# <span id="page-0-0"></span>**Dell™ Studio XPS™ 1640 Guide de maintenance**

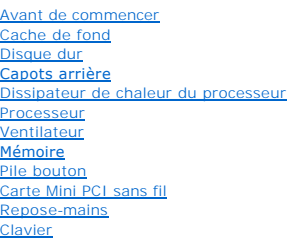

[Haut-parleurs](file:///C:/data/systems/sxl16/fr/sm/speaker.htm#wp1038494)  [Lecteur optique](file:///C:/data/systems/sxl16/fr/sm/optical.htm#wp1038494) [Ensemble écran](file:///C:/data/systems/sxl16/fr/sm/display.htm#wp1109848) [Module IEEE 1394](file:///C:/data/systems/sxl16/fr/sm/1394modu.htm#wp1000550) [Caisson d'extrêmes graves](file:///C:/data/systems/sxl16/fr/sm/subwoofe.htm#wp1000550) [Carte audio](file:///C:/data/systems/sxl16/fr/sm/audioboa.htm#wp1000473) [Carte système](file:///C:/data/systems/sxl16/fr/sm/sysboard.htm#wp1000473) [Carte tuner TV \(en option\)](file:///C:/data/systems/sxl16/fr/sm/tvtunerc.htm#wp1000473) [Connecteur eSATA](file:///C:/data/systems/sxl16/fr/sm/esatacab.htm#wp1000550) [Connecteur d'adaptateur de CA](file:///C:/data/systems/sxl16/fr/sm/acadapte.htm#wp1000550) [Ensemble loquet de la batterie](file:///C:/data/systems/sxl16/fr/sm/batlatch.htm#wp1000550) [Flashage du BIOS](file:///C:/data/systems/sxl16/fr/sm/bios.htm#wp1084976)

# **Remarques, Avis, et Précautions**

**REMARQUE :** Une REMARQUE fournit des informations importantes qui vous aident à mieux utiliser votre ordinateur.

**AVIS :** Un AVIS vous avertit d'un risque de dommage matériel ou de perte de données et vous indique comment éviter le problème.

**A** PRÉCAUTION : Une PRÉCAUTION vous avertit d'un risque d'endommagement du matériel, de blessure corporelle ou de mort.

# **Les informations de ce document sont sujettes à modification sans préavis. © 2008 Dell Inc. Tous droits réservés.**

La reproduction de ce document de quelque manière que ce soit sans l'autorisation écrite de Dell Inc. est strictement interdite.

Marques utilisées dans ce document : *Dell, XPS* et le logo *DELL* sont des marques de Dell Inc. ; *Bluetooth* est une marque déposée appartenant à Bluetooth SIG, Inc. et utilisée par<br>Dell sous licence. *Microsoft, Windows* 

Les autres marques et noms de produits pouvant être utilisés dans ce document sonnes omme appartenant à leurs propriétaires respectifs. Dell Inc. rejette tout intérêt<br>dans l'utilisation des marques déposées et des noms de

Modèle PP35L

Décembre 2008 Rév. A00

## <span id="page-1-0"></span> **Module IEEE 1394 Dell™ Studio XPS™ 1640 Guide de maintenance**

- [Dépose du module IEEE 1394](#page-1-1)
- Repose du module IEEE 1394

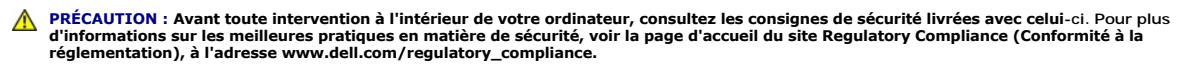

- **AVIS :** Pour éviter une décharge électrostatique, mettez-vous à la terre à l'aide d'un bracelet antistatique ou en touchant régulièrement une surface métallique non peinte de l'ordinateur (par exemple le panneau arrière).
- AVIS : Seul un technicien d'entretien certifié doit effectuer les réparations sur votre ordinateur. Les dommages causés par une personne non autorisée<br>par Dell™ ne sont pas couverts par votre garantie.

**AVIS** : Pour éviter d'endommager la carte système, retirez la batterie principale (voir <u>Avant d'intervenir à l'intérieur de votre ordinateur</u>) avant<br>d'intervenir sur l'ordinateur.

# <span id="page-1-1"></span>**Dépose du module IEEE 1394**

- 1. Suivez les instructions de la section [Avant de commencer.](file:///C:/data/systems/sxl16/fr/sm/before.htm#wp1435071)
- 2. Déposez le repose-mains (voir *[Dépose du repose](file:///C:/data/systems/sxl16/fr/sm/palmrest.htm#wp1044787)-mains*)
- 3. Déposez la vis de fixation du module IEEE 1394.
- 4. Débranchez le câble du module du connecteur de la carte système.
- 5. Soulevez le module pour le retirer de la base de l'ordinateur.

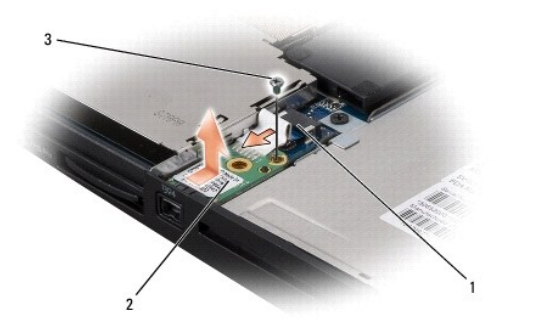

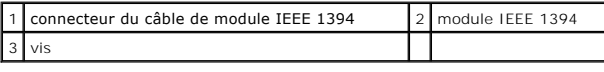

# <span id="page-1-2"></span>**Repose du module IEEE 1394**

- 1. Mettez en place le module IEEE 1394 dans la base de l'ordinateur.
- 2. Remettez en place la vis qui fixe le module.
- 3. Connectez le câble du module au connecteur de la carte système.
- 4. Reposez le repose-mains (voir [Repose du repose-mains\)](file:///C:/data/systems/sxl16/fr/sm/palmrest.htm#wp1050987).

**AVIS** : Avant d'allumer l'ordinateur, reposez toutes les vis et assurez-**vous de ne laisser aucune vis non fixée à l'intérieur de l'ordinateur. Vous<br>risqueriez d'endommager l'ordinateur.** 

## <span id="page-3-0"></span> **Connecteur d'adaptateur de CA Dell™ Studio XPS™ 1640 Guide de maintenance**

- [Dépose du connecteur d'adaptateur de CA](#page-3-1)
- Repose du connecteur d'adaptateur de CA
- **PRÉCAUTION : Avant toute intervention à l'intérieur de votre ordinateur, consultez les consignes de sécurité livrées avec celui-ci. Pour plus**  d'informations sur les meilleures pratiques en matière de sécurité, voir la page d'accueil du site Regulatory Compliance (Conformité à la<br>réglementation), à l'adresse www.dell.com/regulatory\_compliance.
- AVIS : Pour éviter une décharge électrostatique, mettez-vous à la terre à l'aide d'un bracelet antistatique ou en touchant régulièrement une surface métallique non peinte de l'ordinateur (par exemple le panneau arrière).
- AVIS : Seul un technicien d'entretien certifié doit effectuer les réparations sur votre ordinateur. Les dommages causés par une personne non autorisée<br>par Dell™ ne sont pas couverts par votre garantie.

O **AVIS** : Pour éviter d'endommager la carte système, retirez la batterie principale (voir <u>Avant d'intervenir à l'intérieur de votre ordinateur</u>) avant<br>d'intervenir sur l'ordinateur.

## <span id="page-3-1"></span>**Dépose du connecteur d'adaptateur de CA**

- 1. Suivez les instructions de la section Avant de commencer
- 2. Déposez l'ensemble écran (voir [Dépose de l'ensemble écran](file:///C:/data/systems/sxl16/fr/sm/display.htm#wp1217088)).
- 3. Déposez la carte système (voir *[Dépose de la carte système](file:///C:/data/systems/sxl16/fr/sm/sysboard.htm#wp1032066)*).
- 4. Déposez les vis qui fixent le connecteur d'adaptateur de CA.
- 5. Retirez le câble d'adaptateur de CA du guide d'acheminement.
- 6. Soulevez le connecteur et le câble pour le retirer de la base de l'ordinateur.

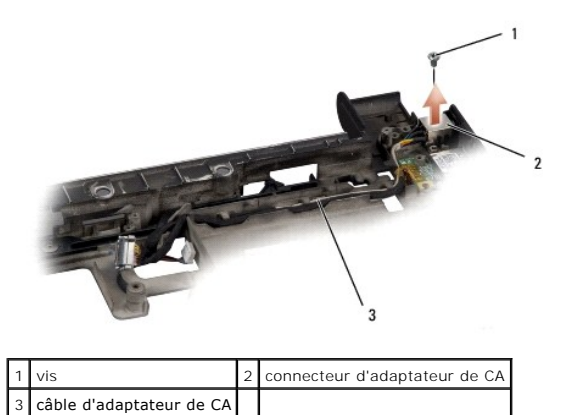

# <span id="page-3-2"></span>**Repose du connecteur d'adaptateur de CA**

- 1. Posez le connecteur d'adaptateur de CA dans la base de l'ordinateur.
- 2. Reposez les vis qui fixent le connecteur d'adaptateur de CA.
- 3. Faites passer le câble d'adaptateur de CA dans son guide.
- AVIS : Avant d'allumer l'ordinateur, reposez toutes les vis et assurez-vous de ne laisser aucune vis non fixée à l'intérieur de l'ordinateur. Vous risqueriez d'endommager l'ordinateur.
- 4. Reposez la carte système (voir [Repose de la carte système](file:///C:/data/systems/sxl16/fr/sm/sysboard.htm#wp1027497)).
- 5. Reposez l'ensemble écran (voir [Repose de l'ensemble écran](file:///C:/data/systems/sxl16/fr/sm/display.htm#wp1183623)).

## <span id="page-5-0"></span> **Carte audio**

**Dell™ Studio XPS™ 1640 Guide de maintenance** 

- $\bullet$  Dépose de la carte audio
- Repose de la carte au

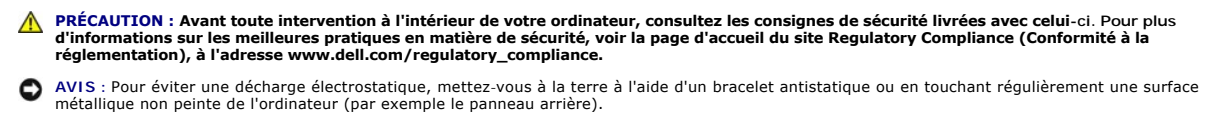

- AVIS : Seul un technicien d'entretien certifié doit effectuer les réparations sur votre ordinateur. Les dommages causés par une personne non autorisée<br>par Dell™ ne sont pas couverts par votre garantie.
- O **AVIS** : Pour éviter d'endommager la carte système, retirez la batterie principale (voir <u>Avant d'intervenir à l'intérieur de votre ordinateur</u>) avant<br>d'intervenir sur l'ordinateur.

## <span id="page-5-1"></span>**Dépose de la carte audio**

- 1. Suivez les instructions de la section Avant de commencer
- 2. Déposez le repose-mains (voir [Dépose du repose](file:///C:/data/systems/sxl16/fr/sm/palmrest.htm#wp1044787)-mains).
- 3. Débranchez le câble de la carte audio des connecteurs sur la carte audio et sur la carte système.
- 4. Déposez le mylar de la carte de témoins d'état de l'appareil.
- 5. Débranchez le câble de masse audio des connecteurs de la carte système et de la carte audio et sortez-le de la base de l'ordinateur.
- 6. Déposez les deux vis de fixation de la carte audio.
- 7. Soulevez la carte audio hors de la base de l'ordinateur.

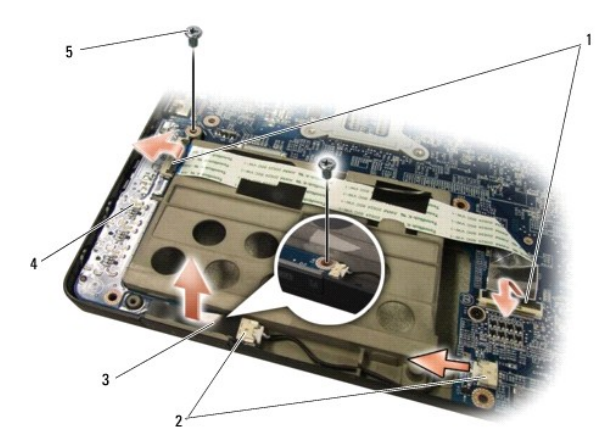

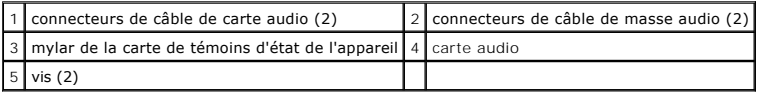

# <span id="page-5-2"></span>**Repose de la carte audio**

- 1. Placez la carte audio dans la base de l'ordinateur.
- 2. Reposez les deux vis de fixation de la carte audio.
- 3. Branchez le câble de la carte audio sur les connecteurs de la carte audio et de la carte système.
- 4. Reposez le mylar de la carte de témoins d'état de l'appareil.
- 5. Reposez le câble de masse audio et branchez-le sur les connecteurs de la carte système et de la carte audio.

**AVIS** : Avant d'allumer l'ordinateur, reposez toutes les vis et assurez-**vous de ne laisser aucune vis non fixée à l'intérieur de l'ordinateur. Vous<br>risqueriez d'endommager l'ordinateur.** 

6. Reposez le repose-mains (voir [Repose du repose-mains\)](file:///C:/data/systems/sxl16/fr/sm/palmrest.htm#wp1050987).

# <span id="page-7-0"></span> **Cache de fond**

**Dell™ Studio XPS™ 1640 Guide de maintenance** 

- [Dépose du cache de fond](#page-7-1)
- Repose du cache de fond

**PRÉCAUTION : Avant toute intervention à l'intérieur de votre ordinateur, consultez les consignes de sécurité livrées avec celui-ci. Pour plus**  d'informations sur les meilleures pratiques en matière de sécurité, voir la page d'accueil du site Regulatory Compliance (Conformité à la<br>réglementation), à l'adresse www.dell.com/regulatory\_compliance.

PRECAUTION : Avant d'effectuer ces procédures, éteignez l'ordinateur, débranchez l'adaptateur de CA de la prise secteur et de l'ordinateur,<br>débranchez le modem de la prise secteur et de l'ordinateur, et retirez les câbles

- AVIS : Pour éviter une décharge électrostatique, mettez-vous à la terre à l'aide d'un bracelet antistatique ou en touchant une surface métallique non<br>peinte (par exemple un connecteur sur le panneau arrière de l'ordinateur
- AVIS : Seul un technicien d'entretien certifié doit effectuer les réparations sur votre ordinateur. Les dommages causés par une personne non autorisée<br>par Dell™ ne sont pas couverts par votre garantie.

**AVIS** : Pour éviter d'endommager la carte système, retirez la batterie principale (voir <u>Avant d'intervenir à l'intérieur de votre ordinateur</u>) avant<br>d'intervenir sur l'ordinateur.

# <span id="page-7-1"></span>**Dépose du cache de fond**

- 1. Assurez-vous que l'ordinateur est éteint.
- 2. Déposez la batterie (voir [Avant d'intervenir à l'intérieur de votre ordinateur](file:///C:/data/systems/sxl16/fr/sm/before.htm#wp1435099)).
- 3. Desserrez les dix vis imperdables du cache de fond et soulevez le cache pour le dégager de l'ordinateur incliné comme indiqué sur la figure.
- **PRÉCAUTION : Ne touchez pas le dissipateur de chaleur du processeur. Les composants du processeur ne doivent être retirés que par des techniciens spécifiquement formés.**

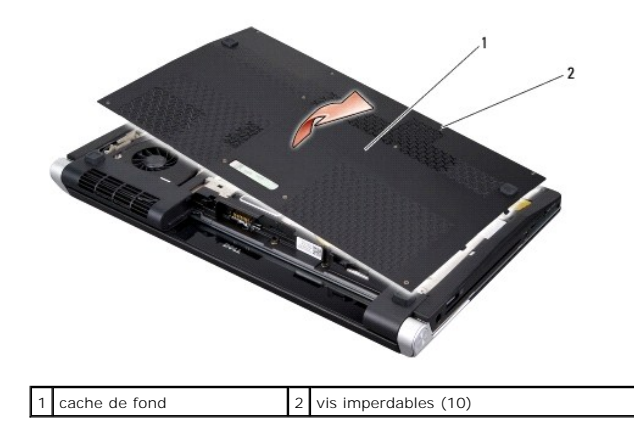

# <span id="page-7-2"></span>**Repose du cache de fond**

- 1. Alignez les languettes du cache de fond sur le dessous de l'ordinateur.
- 2. Serrez les dix vis imperdables du cache.
- 3. Faites glisser la batterie dans la baie jusqu'au verrouillage.

## <span id="page-8-0"></span> **Ensemble loquet de la batterie Dell™ Studio XPS™ 1640 Guide de maintenance**

- [Dépose de l'ensemble loquet de la batterie](#page-8-1)
- Repose de l'ensemble loquet de la batter
- **PRÉCAUTION : Avant toute intervention à l'intérieur de votre ordinateur, consultez les consignes de sécurité livrées avec celui-ci. Pour plus**  d'informations sur les meilleures pratiques en matière de sécurité, voir la page d'accueil du site Regulatory Compliance (Conformité à la<br>réglementation), à l'adresse www.dell.com/regulatory\_compliance.
- **AVIS :** Pour éviter une décharge électrostatique, mettez-vous à la terre à l'aide d'un bracelet antistatique ou en touchant régulièrement une surface métallique non peinte de l'ordinateur (par exemple le panneau arrière).
- AVIS : Seul un technicien d'entretien certifié doit effectuer les réparations sur votre ordinateur. Les dommages causés par une personne non autorisée<br>par Dell™ ne sont pas couverts par votre garantie.
- **AVIS** : Pour éviter d'endommager la carte système, retirez la batterie principale (voir <u>Avant d'intervenir à l'intérieur de votre ordinateur</u>) avant<br>d'intervenir sur l'ordinateur.

# <span id="page-8-1"></span>**Dépose de l'ensemble loquet de la batterie**

- 1. Suivez les instructions de la section [Avant de commencer.](file:///C:/data/systems/sxl16/fr/sm/before.htm#wp1435071)
- 2. Déposez la carte système (voir [Dépose de la carte système](file:///C:/data/systems/sxl16/fr/sm/sysboard.htm#wp1032066)).
- 3. Déposez les trois vis qui fixent l'ensemble loquet de la batterie à la base de l'ordinateur.
- 4. Retirez le ressort du crochet qui le maintient en place.
- 5. Soulevez l'ensemble pour le retirer de l'ordinateur.

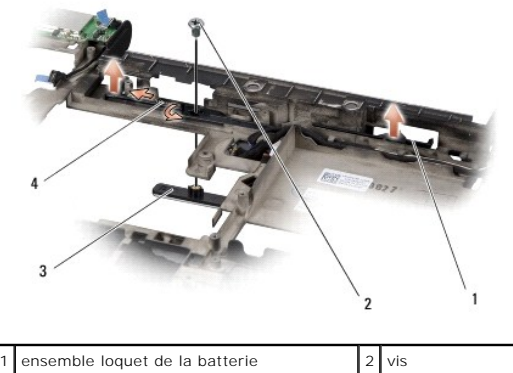

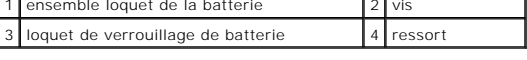

# <span id="page-8-2"></span>**Repose de l'ensemble loquet de la batterie**

- 1. Placez l'ensemble loquet de la batterie dans le canal sur la base de l'ordinateur.
- 2. Reposez les trois vis qui fixent l'ensemble loquet de la batterie à la base de l'ordinateur.
- 3. Avec un petit tournevis, fixez le ressort sur le crochet de la base de l'ordinateur.

Vérifiez que le loquet nouvellement installé fonctionne sans heurt et sans blocage lorsque vous l'ouvrez et le fermez.

4. Reposez la carte système (voir [Repose de la carte système](file:///C:/data/systems/sxl16/fr/sm/sysboard.htm#wp1027497)).

AVIS : Avant d'allumer l'ordinateur, reposez toutes les vis et assurez-vous de ne laisser aucune vis non fixée à l'intérieur de l'ordinateur. Vous risqueriez d'endommager l'ordinateur.

### <span id="page-10-0"></span> **Avant de commencer Dell™ Studio XPS™ 1640 Guide de maintenance**

- 
- [Outils recommandés](#page-10-1)
- $\bullet$  Extinction de votre
- [Avant d'intervenir à l'intérieur de votre ordinateur](#page-10-3)

Cette section fournit les instructions de dépose et d'installation des composants de votre ordinateur. Sauf mention contraire, chaque procédure implique les conditions suivantes :

- 1 Vous avez effectué les étapes indiquées sous les sections [Extinction de votre ordinateur](#page-10-2) et [Avant d'intervenir à l'intérieur de votre ordinateur](#page-10-3).
- l Vous avez lu les consignes de sécurité fournies avec votre ordinateur*.*
- l Pour remplacer un composant ou pour l'installer, s'il est acheté séparément, effectuez la procédure de dépose en sens inverse.

# <span id="page-10-1"></span>**Outils recommandés**

Les procédures mentionnées dans ce document nécessitent les outils suivants :

- l Petit tournevis à lame plate
- l Tournevis Phillips
- l Une clé à douille 6 pans
- l Un outil d'extraction du processeur
- l Le CD de mise à niveau du BIOS

# <span id="page-10-2"></span>**Extinction de votre ordinateur**

Θ **AVIS :** Pour éviter de perdre des données, enregistrez et fermez tous les fichiers ouverts, puis quittez tous les programmes en cours d'exécution avant d'arrêter l'ordinateur.

1. Enregistrez et fermez tous les fichiers et les programmes ouverts.

2. Sous Microsoft<sup>®</sup> Windows Vista<sup>®</sup>, cliquez sur **Démarrer** <sup>(2)</sup>, cliquez sur la flèche **in** puis sur Arrêter.

L'ordinateur s'éteint automatiquement une fois le processus d'arrêt du système d'exploitation terminé.

3. Vérifiez que l'ordinateur et ses périphériques sont éteints. Si votre ordinateur et les périphériques qui y sont connectés ne se sont pas éteints<br>The bouton d'alimentation et maintenez-le enfoncé 8 à 10 secondes jusqu' que l'ordinateur s'éteigne complètement.

# <span id="page-10-3"></span>**Avant d'intervenir à l'intérieur de votre ordinateur**

Respectez les consignes de sécurité suivantes pour vous aider à protéger votre ordinateur de dommages éventuels et pour garantir votre sécurité personnelle.

**A** PRÉCAUTION : Avant de commencer une procédure de cette section, suivez les consignes de sécurité fournies avec votre ordinateur.

- **AVIS** : Manipulez les composants et les cartes avec précaution. Ne touchez ni les composants ni les contacts d'une carte. Tenez une carte par ses<br>bords. Tenez un composant, tel qu'un processeur, par les bords et non par l
- **AVIS :** Seul un technicien d'entretien certifié doit effectuer les réparations sur votre ordinateur. Les dommages causés par des interventions de maintenance non autorisées par Dell ne sont pas couverts par votre garantie.
- AVIS : Lorsque vous débranchez un câble, tirez sur le connecteur ou sur la languette de traction, mais jamais sur le câble lui-même. Certains câbles<br>sont munis de connecteurs à languettes verrouillables ; si vous déconnect
- **AVIS :** Avant de commencer à travailler sur l'ordinateur, suivez les étapes suivantes pour éviter de l'endommager.

1. Assurez-vous que la surface de travail est plane et propre afin d'éviter de rayer le capot de l'ordinateur.

2. Eteignez votre ordinateur (voir **[Extinction de votre ordinateur](#page-10-2)**).

3. Si l'ordinateur est connecté à une station d'accueil, déconnectez-le. Pour obtenir des instructions, consultez la documentation de la station d'accueil.

**AVIS :** Pour débrancher un câble réseau, déconnectez-le d'abord de l'ordinateur, puis du périphérique réseau.

4. Débranchez tous les cordons téléphoniques ou les câbles réseau de l'ordinateur.

- 5. Retirez toutes les cartes installées dans le logement ExpressCard ainsi que dans le lecteur de carte mémoire 8 en 1.
- 6. Débranchez l'ordinateur et tous ses périphériques de leur prise secteur.

AVIS : Pour éviter d'endommager la carte système, vous devez retirer la batterie de sa baie avant d'intervenir sur l'ordinateur.

**AVIS :** Pour éviter d'endommager l'ordinateur, n'utilisez que la batterie conçue pour cet ordinateur Dell spécifique. N'utilisez pas de batteries conçues pour d'autres ordinateurs Dell.

- 7. Retournez l'ordinateur.
- 8. Faites glisser le loquet de verrouillage de la baie à batterie vers le côté.
- 9. Retirez la batterie de la baie.

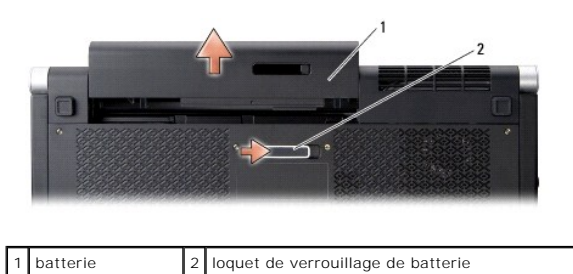

10. Appuyez sur le bouton d'alimentation pour mettre la carte système à la terre.

## <span id="page-12-0"></span> **Flashage du BIOS Dell™ Studio XPS™ 1640 Guide de maintenance**

- [Flashage du BIOS à partir d'un CD](#page-12-1)
- **•** Flashage du BIOS de

Si un CD de mise à niveau du BIOS est fourni avec la nouvelle carte système, effectuez la mise à jour flash du BIOS depuis ce CD. Si vous n'avez pas de CD de mise à niveau du BIOS, flashez le BIOS à partir du disque dur.

# <span id="page-12-1"></span>**Flashage du BIOS à partir d'un CD**

1. Vérifiez que l'adaptateur de CA est branché et que la batterie principale est installée correctement.

**REMARQUE :** Si vous utilisez un CD de mise à niveau du BIOS pour flasher le BIOS, configurez l'ordinateur pour qu'il démarre à partir d'un CD avant d'insérer le CD dans le lecteur.

2. Insérez le CD de mise à niveau du BIOS et redémarrez l'ordinateur.

Suivez les instructions à écran. L'ordinateur poursuit son démarrage et met à jour le BIOS avec la nouvelle version. Quand la mise à niveau flash est terminée, l'ordinateur redémarre automatiquement.

- 3. Appuyez sur <F2> pendant l'autotest de démarrage (POST) pour entrer dans le programme de configuration du système.
- 4. Sélectionnez le menu **Exit** (Quitter).
- 5. Sélectionnez **Load Setup Defaults** (Charger les valeurs de configuration par défaut) pour réinitialiser les valeurs par défaut de l'ordinateur.
- 6. Retirez le CD de mise à niveau du BIOS du lecteur.
- 7. Sélectionnez **Exit Saving Changes** (Quitter en enregistrant les modifications) pour enregistrer les modifications de configuration.
- 8. La mise à niveau du BIOS se termine et l'ordinateur redémarre automatiquement.

# <span id="page-12-2"></span>**Flashage du BIOS depuis le disque dur**

- 1. Vérifiez que l'adaptateur de CA est branché, que la batterie principale est installée correctement et qu'un câble réseau est branché.
- 2. Allumez l'ordinateur.
- 3. Localisez le fichier de mise à niveau du BIOS le plus récent correspondant à votre ordinateur sur le site **support.dell.com**.
- 4. Cliquez sur **Download Now** (Télécharger maintenant) pour télécharger le fichier.
- 5. Si la fenêtre **Export Compliance Disclaimer** (Exclusion de responsabilité pour l'exportation) s'affiche, cliquez sur **Yes, I Accept this Agreement** (Oui, j'accepte le contrat).

La fenêtre **File Download** (Téléchargement de fichier) apparaît.

6. Cliquez sur **Save this program to disk** (Enregistrer ce programme sur le disque), puis sur **OK**.

La fenêtre **Save In** (Enregistrer sous) apparaît.

- 7. Cliquez sur la flèche bas pour afficher le menu **Save In** (Enregistrer sous), sélectionnez **Desktop** (Bureau), puis cliquez sur **Save** (Enregistrer). Le fichier se télécharge sur votre bureau.
- 8. Cliquez sur **Close** (Fermer) lorsque la fenêtre **Download Complete** (Téléchargement terminé) apparaît. L'icône du fichier apparaît sur votre bureau ; elle porte le même nom que le fichier de mise à jour du BIOS téléchargé.
- 9. Double-cliquez sur l'icône du fichier sur le bureau et suivez les instructions à l'écran.

## <span id="page-14-0"></span> **Pile bouton**

**Dell™ Studio XPS™ 1640 Guide de maintenance** 

- [Dépose de la pile bouton](#page-14-1)
- Repose de la pile bouton

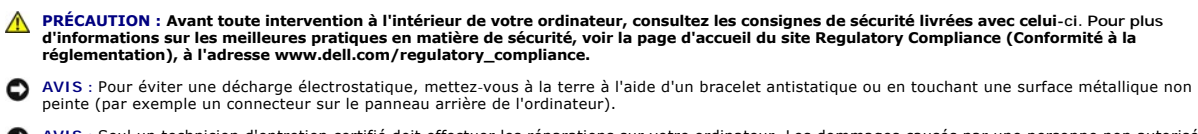

AVIS : Seul un technicien d'entretien certifié doit effectuer les réparations sur votre ordinateur. Les dommages causés par une personne non autorisée<br>par Dell™ ne sont pas couverts par votre garantie.

**AVIS** : Pour éviter d'endommager la carte système, retirez la batterie principale (voir <u>Avant d'intervenir à l'intérieur de votre ordinateur</u>) avant<br>d'intervenir sur l'ordinateur.

# <span id="page-14-1"></span>**Dépose de la pile bouton**

- 1. Suivez les instructions de la section Avant de commencer
- 2. Déposez le cache de fond (voir [Dépose du cache de fond](file:///C:/data/systems/sxl16/fr/sm/basecvr.htm#wp1223484)).
- 3. Débranchez le câble de la pile bouton du connecteur de la carte système.
- 4. Soulevez la pile bouton pour la dégager de la base de l'ordinateur.

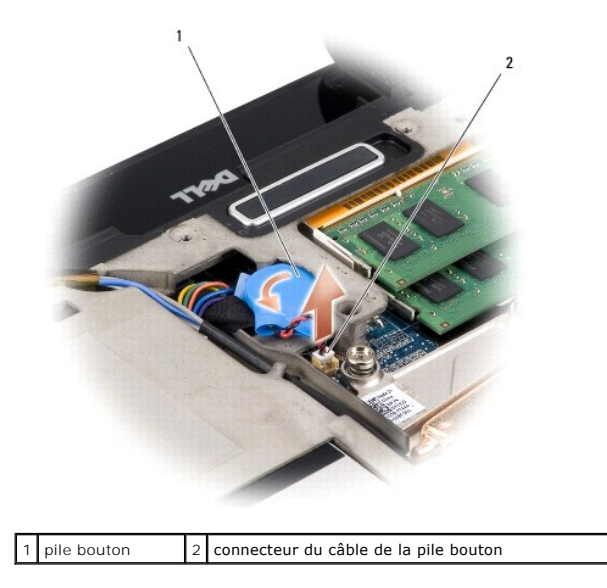

# <span id="page-14-2"></span>**Repose de la pile bouton**

- 1. Reposez la pile bouton.
- 2. Branchez le câble de la pile bouton au connecteur de la carte système.
- 3. Reposez le cache de fond (voir [Repose du cache de fond\)](file:///C:/data/systems/sxl16/fr/sm/basecvr.htm#wp1217063).
- 4. Faites glisser la batterie dans la baie jusqu'au verrouillage.

### <span id="page-16-0"></span> **Processeur**

**Dell™ Studio XPS™ 1640 Guide de maintenance** 

- [Dépose du processeur](#page-16-1)
- **Pose du processeur**
- **PRÉCAUTION : Avant toute intervention à l'intérieur de votre ordinateur, consultez les consignes de sécurité livrées avec celui-ci. Pour plus**  d'informations sur les meilleures pratiques en matière de sécurité, voir la page d'accueil du site Regulatory Compliance (Conformité à la<br>réglementation), à l'adresse www.dell.com/regulatory\_compliance. AVIS : Pour éviter une décharge électrostatique, mettez-vous à la terre à l'aide d'un bracelet antistatique ou en touchant une surface métallique non peinte (par exemple un connecteur sur le panneau arrière de l'ordinateur). O AVIS : Pour éviter tout contact intermittent entre la vis à came du support ZIF et le processeur lorsque vous déposez et reposez ce dernier, appuyez<br>légèrement au centre du processeur pendant que vous faites tourner la vis AVIS : Pour éviter d'endommager le processeur, maintenez le tournevis perpendiculairement au processeur pour tourner la vis à came. **AVIS :** Seul un technicien d'entretien certifié doit effectuer les réparations sur votre ordinateur. Les dommages causés par une personne non autorisée 0 par Dell™ ne sont pas couverts par votre garantie.
- **AVIS :** Pour éviter d'endommager la carte système, retirez la batterie principale (voir [Avant d'intervenir à l'intérieur de votre ordinateur](file:///C:/data/systems/sxl16/fr/sm/before.htm#wp1435099)) avant Θ d'intervenir sur l'ordinateur.

## <span id="page-16-1"></span>**Dépose du processeur**

- 1. Suivez les instructions de la section [Avant de commencer.](file:///C:/data/systems/sxl16/fr/sm/before.htm#wp1435071)
- 2. Déposez le cache de fond (voir [Dépose du cache de fond](file:///C:/data/systems/sxl16/fr/sm/basecvr.htm#wp1223484))
- 3. Déposez les capots arrière (voir [Dépose des capots arrière](file:///C:/data/systems/sxl16/fr/sm/rearcap.htm#wp1223484)).
- 4. Déposez le dissipateur de chaleur du processeur (voir *Dépose du dissipateur de chaleur du processeur*)
- **AVIS :** Lorsque vous déposez le processeur, tirez-le bien droit. Prenez garde à ne pas tordre les broches du processeur.
- 5. Pour desserrer le support ZIF, utilisez un petit tournevis plat et faites pivoter la vis à came de support ZIF en sens anti-horaire jusqu'à la butée de came.

La vis à came du support ZIF permet de fixer le processeur sur la carte système. Notez la position de la flèche sur la vis à came du support ZIF.

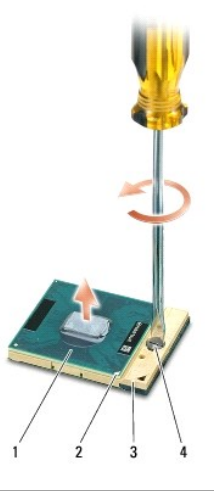

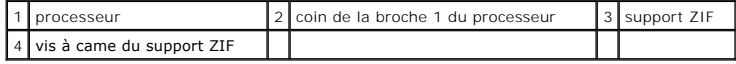

6. Utilisez un outil d'extraction de processeur pour retirer le processeur.

## <span id="page-17-0"></span>**Pose du processeur**

AVIS : Vérifiez que le verrou à came est en position complètement ouverte avant d'insérer le processeur. Aucune force n'est nécessaire pour insérer<br>correctement le processeur dans le support ZIF.

**AVIS :** Un processeur mal inséré peut provoquer une connexion intermittente ou infliger des dommages permanents au processeur et au support ZIF. Θ

1. Alignez le coin de la broche 1 du processeur sur le triangle du support ZIF, puis insérez le processeur dans le support.

Lorsque le processeur est correctement installé, les quatre coins s'alignent à la même hauteur. Si un ou plusieurs coins du processeur sont plus hauts que les autres, le processeur est mal installé.

AVIS : Pour éviter tout contact intermittent entre la vis à came du support ZIF et le processeur lorsque vous déposez et reposez ce dernier, appuyez<br>légèrement au centre du processeur pendant que vous faites tourner la vis

- 2. Serrez le support ZIF en faisant tourner la vis à came dans le sens des aiguilles d'une montre, afin de fixer le processeur sur la carte système.
- 3. Retirez la pellicule de protection des tampons thermiques neufs du kit pour les fixer sur les parties du dissipateur de chaleur du processeur qui recouvrent le processeur principal et le processeur graphique.

REMARQUE : En cas de remplacement du processeur, du ventilateur ou de la carte système, utilisez les tampons thermiques fournis dans le kit sur le<br>dissipateur de chaleur du processeur pour obtenir une conduction thermique

4. Reposez le dissipateur de chaleur du processeur (voir [Repose du dissipateur de chaleur du processeur](file:///C:/data/systems/sxl16/fr/sm/cpucool.htm#wp1122720)).

- 5. Reposez les capots arrière (voir [Repose des capots arrière](file:///C:/data/systems/sxl16/fr/sm/rearcap.htm#wp1217063)).
- 6. Reposez le cache de fond (voir [Repose du cache de fond\)](file:///C:/data/systems/sxl16/fr/sm/basecvr.htm#wp1217063).
- 7. Faites glisser la batterie dans la baie jusqu'au verrouillage.
- 8. Mettez à jour le BIOS à l'aide d'un CD de mise à niveau du BIOS (voir **[Flashage du BIOS](file:///C:/data/systems/sxl16/fr/sm/bios.htm#wp1084976)**).

## <span id="page-18-0"></span> **Dissipateur de chaleur du processeur Dell™ Studio XPS™ 1640 Guide de maintenance**

- [Dépose du dissipateur de chaleur du processeur](#page-18-1)
- [Repose du dissipateur de chaleur du processeur](#page-18-2)
- **PRÉCAUTION : Avant toute intervention à l'intérieur de votre ordinateur, consultez les consignes de sécurité livrées avec celui-ci. Pour plus**  d'informations sur les meilleures pratiques en matière de sécurité, voir la page d'accueil du site Regulatory Compliance (Conformité à la<br>réglementation), à l'adresse www.dell.com/regulatory\_compliance.
- AVIS : Pour éviter une décharge électrostatique, mettez-vous à la terre à l'aide d'un bracelet antistatique ou en touchant une surface métallique non peinte (par exemple un connecteur sur le panneau arrière de l'ordinateur).
- AVIS : Seul un technicien d'entretien certifié doit effectuer les réparations sur votre ordinateur. Les dommages causés par une personne non autorisée<br>par Dell™ ne sont pas couverts par votre garantie.

**AVIS** : Pour éviter d'endommager la carte système, retirez la batterie principale (voir <u>Avant d'intervenir à l'intérieur de votre ordinateur</u>) avant<br>d'intervenir sur l'ordinateur.

## <span id="page-18-1"></span>**Dépose du dissipateur de chaleur du processeur**

- 1. Suivez les instructions de la section [Avant de commencer.](file:///C:/data/systems/sxl16/fr/sm/before.htm#wp1435071)
- 2. Déposez le cache de fond (voir *Dépose du cache de fond*)
- 3. Déposez les capots arrière (voir [Dépose des capots arrière](file:///C:/data/systems/sxl16/fr/sm/rearcap.htm#wp1223484)).
- 4. Desserrez les sept vis imperdables qui fixent le dissipateur de chaleur du processeur sur la carte système.
- 5. Soulevez le dissipateur de chaleur du processeur pour le dégager de l'ordinateur.

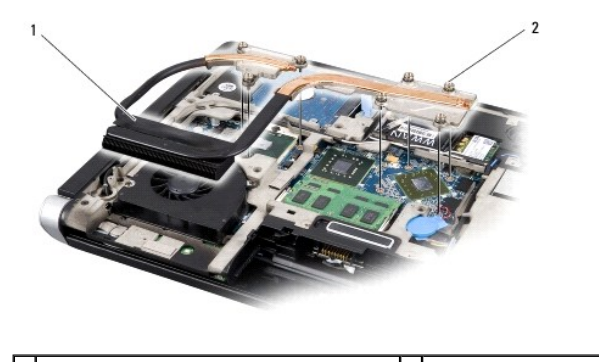

dissipateur de chaleur du processeur  $\begin{bmatrix} 2 \\ 2 \end{bmatrix}$  vis imperdables (7)

## <span id="page-18-2"></span>**Repose du dissipateur de chaleur du processeur**

**REMARQUE :** Cette procédure implique que vous avez déjà retiré le dissipateur de chaleur du processeur et que vous êtes prêt à le remplacer.

1. Retirez la pellicule de protection des tampons thermiques fixés sur le nouveau dissipateur de chaleur du processeur.

**REMARQUE :** En cas de remplacement du dissipateur de chaleur du processeur, les tampons thermiques sont fixés sur le nouveau dissipateur. Ne réutilisez pas les anciens tampons thermiques.

- 2. Placez le dissipateur de chaleur du processeur sur la carte système.
- 3. Serrez les sept vis imperdables qui fixent le dissipateur de chaleur du processeur sur la carte système.
- 4. Reposez les capots arrière (voir [Repose des capots arrière](file:///C:/data/systems/sxl16/fr/sm/rearcap.htm#wp1217063)).
- 5. Reposez le cache de fond (voir [Repose du cache de fond\)](file:///C:/data/systems/sxl16/fr/sm/basecvr.htm#wp1217063).
- 6. Faites glisser la batterie dans la baie jusqu'au verrouillage.

## <span id="page-20-0"></span> **Ensemble écran**

- **Dell™ Studio XPS™ 1640 Guide de maintenance**
- [Dépose de l'ensemble écran](#page-20-1)
- [Repose de l'ensemble écran](#page-21-1)

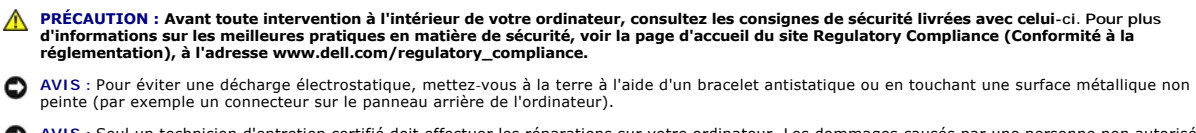

- AVIS : Seul un technicien d'entretien certifié doit effectuer les réparations sur votre ordinateur. Les dommages causés par une personne non autorisée<br>par Dell™ ne sont pas couverts par votre garantie.
- O **AVIS** : Pour éviter d'endommager la carte système, retirez la batterie principale (voir <u>Avant d'intervenir à l'intérieur de votre ordinateur</u>) avant<br>d'intervenir sur l'ordinateur.
- AVIS : Pour éviter d'endommager l'écran, vous ne devez pas démonter l'écran bord à bord sur site.

# <span id="page-20-1"></span>**Dépose de l'ensemble écran**

- 1. Suivez les instructions de la section [Avant de commencer.](file:///C:/data/systems/sxl16/fr/sm/before.htm#wp1435071)
- 2. Déposez le repose-mains (voir [Dépose du repose](file:///C:/data/systems/sxl16/fr/sm/palmrest.htm#wp1044787)-mains).
- 3. Déposez le lecteur optique (voir [Dépose du lecteur optique](file:///C:/data/systems/sxl16/fr/sm/optical.htm#wp1044846)).
- 4. Notez le cheminement du câble de la carte Mini PCI et retirez délicatement les câbles d'antenne des cartes Mini PCI de leurs guides.

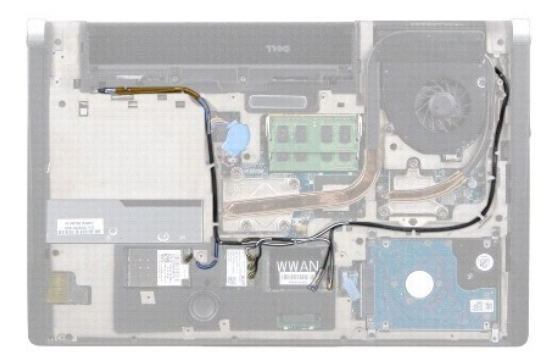

5. Déposez les deux vis de la base de l'ordinateur.

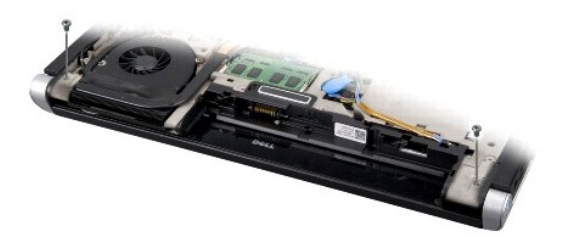

- 6. Retournez l'ordinateur.
- 7. Tirez sur les câbles de carte Mini PCI pour les faire passer à travers la carte système et les dégager de la base de l'ordinateur.
- 8. Notez le cheminement du câble d'écran, du câble de caméra et du câble du témoin d'alimentation/batterie et retirez délicatement les câbles de leurs guides.

<span id="page-21-0"></span>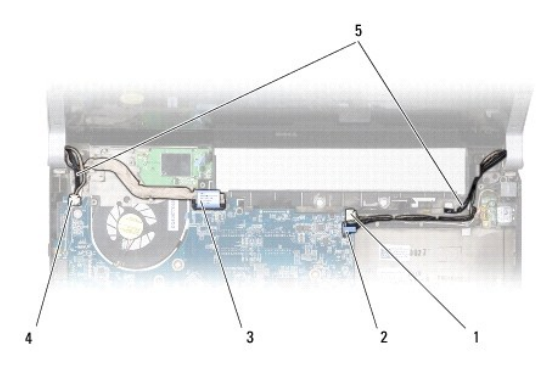

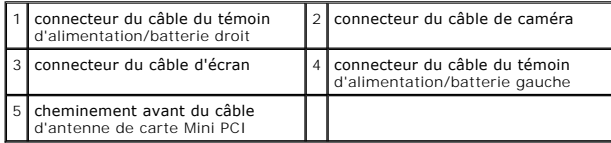

9. Débranchez le câble de témoin d'alimentation/batterie droit, le câble de témoin d'alimentation/batterie gauche, le câble d'écran et le câble de caméra des connecteurs de la carte système.

- 10. Déposez la vis du câble d'écran.
- 11. Retirez les quatre vis (deux de chaque côté) qui fixent l'ensemble écran à la base de l'ordinateur.
- 12. Soulevez l'ensemble écran pour le retirer de l'ordinateur.
- AVIS : Pour éviter d'endommager l'écran, vous ne devez pas démonter l'écran bord à bord sur site.

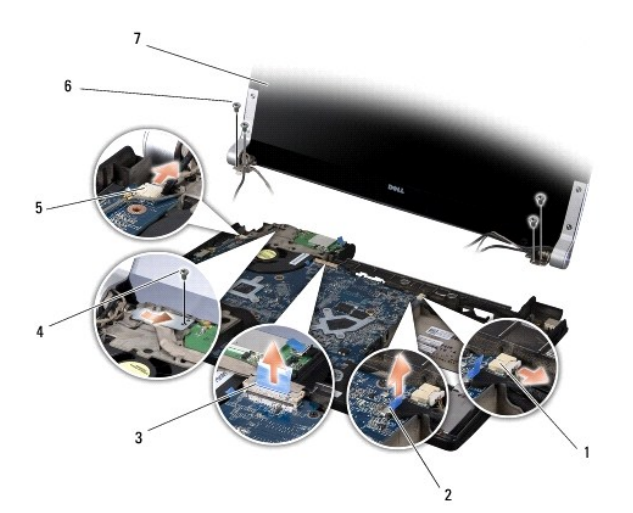

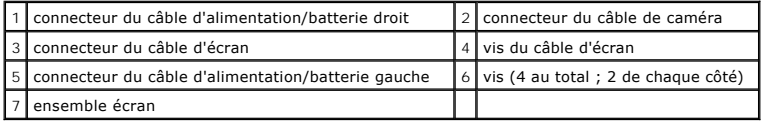

# <span id="page-21-1"></span>**Repose de l'ensemble écran**

- **AVIS :** Pour éviter d'endommager l'écran, vous ne devez pas démonter l'écran bord à bord sur site.
- 1. Installez l'ensemble écran et reposez les quatre vis (deux de chaque côté) qui permettent de le fixer.
- 2. Faites passer le câble de témoin d'alimentation/batterie droit, le câble de témoin d'alimentation/batterie gauche, le câble d'écran et le câble de caméra

dans les goulottes guides et branchez-les sur les connecteurs correspondants de la carte système.

- 3. Acheminez les câbles d'antenne de la carte Mini PCI dans les guides d'acheminement du repose-mains et à travers la carte système.
- 4. Reposez les deux vis sur la base de l'ordinateur.
- 5. Faites passer les câbles d'antenne de carte Mini PCI par leurs guides dans la base de l'ordinateur.
- 6. Reposez le lecteur optique (voir [Repose du lecteur optique\)](file:///C:/data/systems/sxl16/fr/sm/optical.htm#wp1044788).
- 7. Reposez le repose-mains (voir [Repose du repose-mains\)](file:///C:/data/systems/sxl16/fr/sm/palmrest.htm#wp1050987).

**AVIS** : Avant d'allumer l'ordinateur, reposez toutes les vis et assurez-**vous de ne laisser aucune vis non fixée à l'intérieur de l'ordinateur. Vous<br>risqueriez d'endommager l'ordinateur.** 

## <span id="page-23-0"></span> **Connecteur eSATA Dell™ Studio XPS™ 1640 Guide de maintenance**

- [Dépose du connecteur eSATA](#page-23-1)
- **Repose du connecteur eSATA**

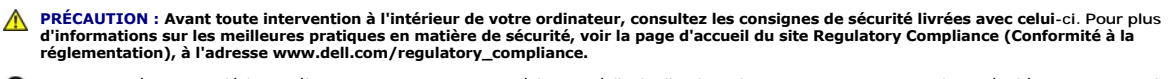

- **AVIS :** Pour éviter une décharge électrostatique, mettez-vous à la terre à l'aide d'un bracelet antistatique ou en touchant régulièrement une surface métallique non peinte de l'ordinateur (par exemple le panneau arrière).
- AVIS : Seul un technicien d'entretien certifié doit effectuer les réparations sur votre ordinateur. Les dommages causés par une personne non autorisée<br>par Dell™ ne sont pas couverts par votre garantie.
- **AVIS** : Pour éviter d'endommager la carte système, retirez la batterie principale (voir <u>Avant d'intervenir à l'intérieur de votre ordinateur</u>) avant<br>d'intervenir sur l'ordinateur.

## <span id="page-23-1"></span>**Dépose du connecteur eSATA**

- 1. Suivez les instructions de la section Avant de commencer
- 2. Déposez la carte système (voir [Dépose de la carte système](file:///C:/data/systems/sxl16/fr/sm/sysboard.htm#wp1032066)).
- 3. Déposez les vis qui fixent le connecteur eSATA.
- 4. Retirez le câble eSATA du guide d'acheminement.
- 5. Soulevez le connecteur et le câble pour le retirer de la base de l'ordinateur.

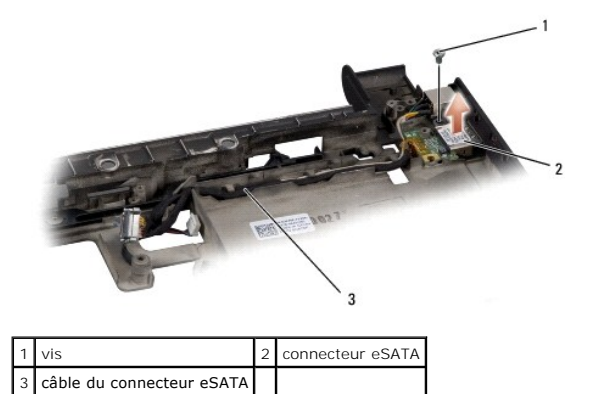

## <span id="page-23-2"></span>**Repose du connecteur eSATA**

- 1. Posez le connecteur eSATA dans la base de l'ordinateur.
- 2. Reposez les vis qui fixent le connecteur eSATA.
- 3. Faites passer le câble eSATA dans son guide.

**AVIS :** Avant d'allumer l'ordinateur, reposez toutes les vis et assurez-vous de ne laisser aucune vis non fixée à l'intérieur de l'ordinateur. Vous risqueriez d'endommager l'ordinateur.

4. Reposez la carte système (voir [Repose de la carte système](file:///C:/data/systems/sxl16/fr/sm/sysboard.htm#wp1027497)).

## <span id="page-24-0"></span> **Ventilateur**

**Dell™ Studio XPS™ 1640 Guide de maintenance** 

- [Dépose du ventilateur](#page-24-1)
- **Repose du ventilateur**

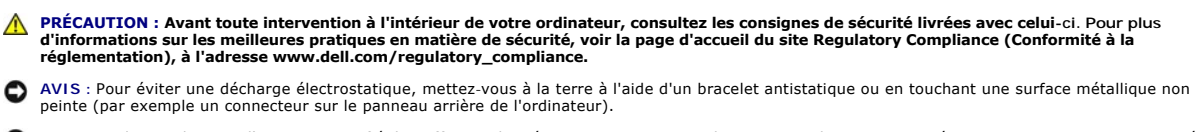

AVIS : Seul un technicien d'entretien certifié doit effectuer les réparations sur votre ordinateur. Les dommages causés par une personne non autorisée<br>par Dell™ ne sont pas couverts par votre garantie.

**AVIS** : Pour éviter d'endommager la carte système, retirez la batterie principale (voir <u>Avant d'intervenir à l'intérieur de votre ordinateur</u>) avant<br>d'intervenir sur l'ordinateur.

# <span id="page-24-1"></span>**Dépose du ventilateur**

- 1. Suivez les instructions de la section [Avant de commencer.](file:///C:/data/systems/sxl16/fr/sm/before.htm#wp1435071)
- 2. Déposez le cache de fond (voir [Dépose du cache de fond](file:///C:/data/systems/sxl16/fr/sm/basecvr.htm#wp1223484)).
- 3. Déposez les capots arrière (voir [Dépose des capots arrière](file:///C:/data/systems/sxl16/fr/sm/rearcap.htm#wp1223484)).
- 4. Déposez le dissipateur de chaleur du processeur (voir *Dépose du dissipateur de chaleur du processeur*).
- 5. Déposez les deux vis qui fixent le ventilateur à la base de l'ordinateur.
- 6. Débranchez le câble du ventilateur du connecteur de la carte système.
- 7. Soulevez le ventilateur pour le retirer de l'ordinateur.

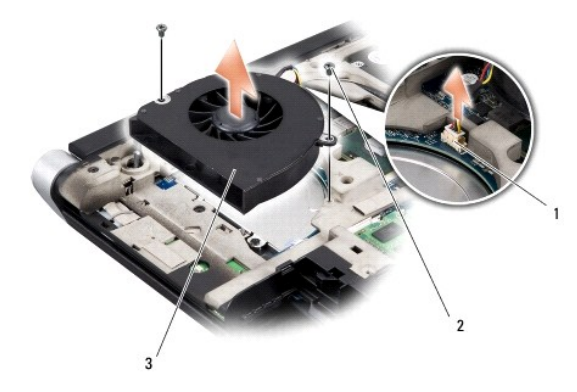

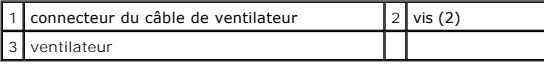

# <span id="page-24-2"></span>**Repose du ventilateur**

**REMARQUE :** Cette procédure implique que vous avez déjà retiré le ventilateur et que vous êtes prêt à le remplacer.

- 1. Placez le ventilateur sur la base de l'ordinateur.
- 2. Branchez le câble du ventilateur au connecteur de la carte système.
- 3. Reposez les deux vis qui fixent le ventilateur à la base de l'ordinateur.
- 4. Retirez la pellicule de protection des tampons thermiques neufs du kit pour les fixer sur les parties du dissipateur de chaleur du processeur qui recouvrent le processeur principal et le processeur graphique.
- REMARQUE : En cas de remplacement du processeur, du ventilateur ou de la carte système, utilisez les tampons thermiques fournis dans le kit sur le<br>dissipateur de chaleur du processeur pour obtenir une conduction thermique
- 5. Reposez le dissipateur de chaleur du processeur (voir [Repose du dissipateur de chaleur du processeur](file:///C:/data/systems/sxl16/fr/sm/cpucool.htm#wp1122720)).
- 6. Reposez les capots arrière (voir [Repose des capots arrière](file:///C:/data/systems/sxl16/fr/sm/rearcap.htm#wp1217063)).
- 7. Reposez le cache de fond (voir [Repose du cache de fond\)](file:///C:/data/systems/sxl16/fr/sm/basecvr.htm#wp1217063).
- 8. Faites glisser la batterie dans la baie jusqu'au verrouillage.

## <span id="page-26-0"></span> **Disque dur**

**Dell™ Studio XPS™ 1640 Guide de maintenance** 

- [Dépose du disque dur](#page-26-1)
- Repose du disque dur

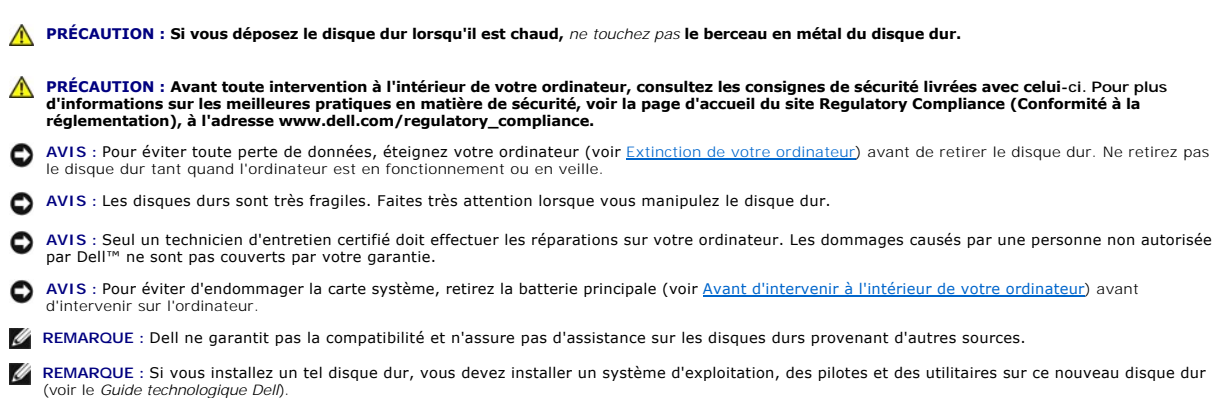

# <span id="page-26-1"></span>**Dépose du disque dur**

- 1. Suivez les instructions de la section [Avant de commencer.](file:///C:/data/systems/sxl16/fr/sm/before.htm#wp1435071)
- 2. Déposez le cache de fond (voir [Dépose du cache de fond](file:///C:/data/systems/sxl16/fr/sm/basecvr.htm#wp1223484)).
- 3. Retirez les trois vis fixant l'ensemble de disque dur sur la base de l'ordinateur.
- 4. Tirez sur la languette bleue pour déconnecter l'ensemble de disque dur du connecteur de la carte système.
- 5. Soulevez l'ensemble disque dur pour le sortir de la base de l'ordinateur.
- **AVIS** : Lorsque le disque dur n'est pas dans l'ordinateur, placez-le dans son emballage protecteur antistatique (voir la section «Protection contre les<br>décharges électrostatiques» des consignes de sécurité fournies avec l

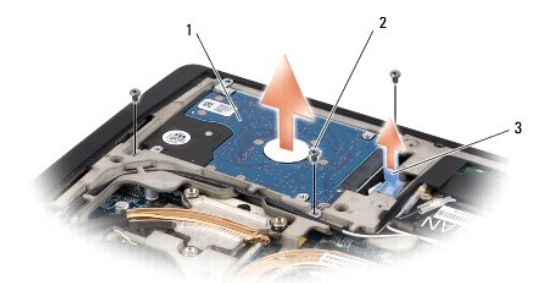

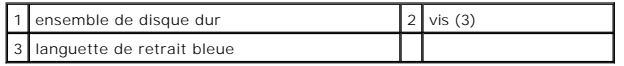

6. Déposez les quatre vis de fixation du support sur le disque dur et déposez le support.

<span id="page-27-1"></span>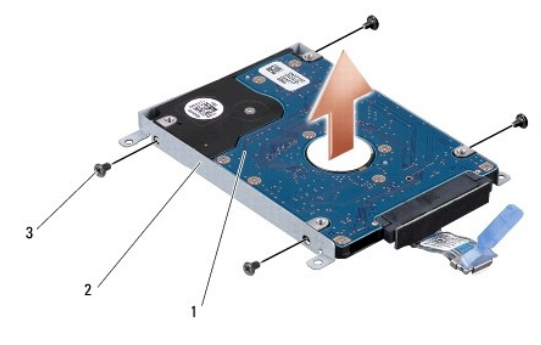

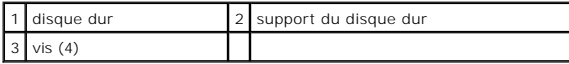

7. Tirez sur la carte intercalaire pour la déconnecter du disque dur.

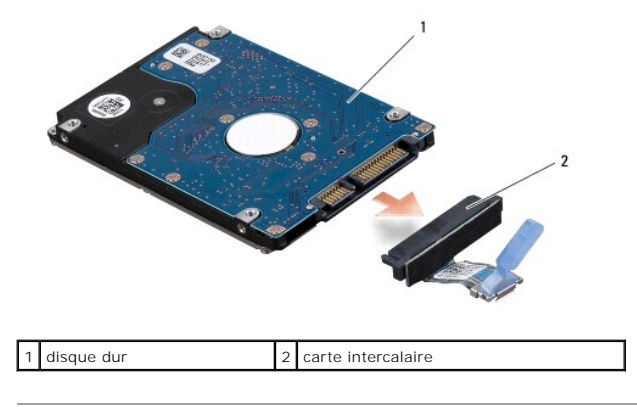

# <span id="page-27-0"></span>**Repose du disque dur**

1. Sortez le nouveau disque de son emballage.

Conservez cet emballage d'origine pour entreposer ou expédier le disque dur.

- **AVIS** : Faites glisser le disque dans son logement en exerçant une pression ferme et uniforme. Si vous exercez une pression trop forte, vous risquez<br>d'endommager le connecteur.
- 2. Reposez les quatre vis de fixation du support sur le disque dur.
- 3. Connectez la carte intercalaire au disque dur.
- 4. Placez l'ensemble de disque dur dans la base de l'ordinateur.
- 5. Reposez les trois vis fixant l'ensemble de disque dur à la base de l'ordinateur.
- 6. Reposez le cache de fond (voir [Repose du cache de fond\)](file:///C:/data/systems/sxl16/fr/sm/basecvr.htm#wp1217063).
- **AVIS** : Avant d'allumer l'ordinateur, reposez toutes les vis et assurez-**vous de ne laisser aucune vis non fixée à l'intérieur de l'ordinateur. Vous<br>risqueriez d'endommager l'ordinateur.**
- 7. Faites glisser la batterie dans la baie jusqu'au verrouillage.
- 8. Installez le système d'exploitation de votre ordinateur, selon les besoins (voir le *Guide technologique Dell*).
- 9. Installez les pilotes et utilitaires de votre ordinateur, selon les besoins (voir le *Guide technologique Dell*).

## <span id="page-29-0"></span> **Clavier**

**Dell™ Studio XPS™ 1640 Guide de maintenance** 

# $\bullet$  Dépose du clavier

Repose du clavier

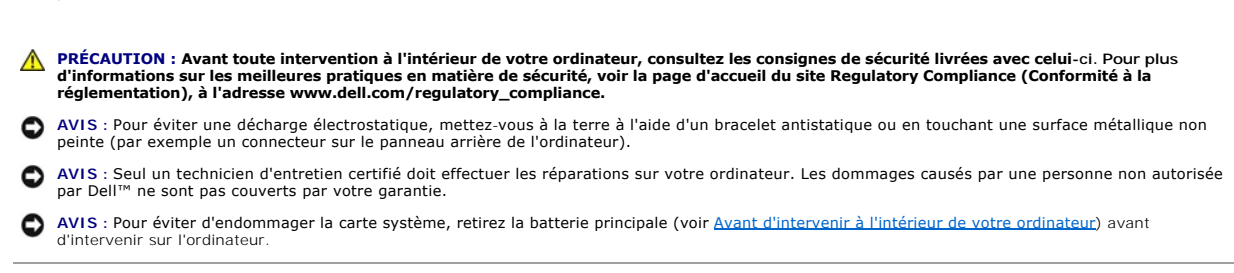

# <span id="page-29-1"></span>**Dépose du clavier**

- 1. Suivez les instructions de la section Avant de commencer
- 2. Déposez le repose-mains (voir [Dépose du repose](file:///C:/data/systems/sxl16/fr/sm/palmrest.htm#wp1044787)-mains).
- 3. Retournez le repose-mains et débranchez du connecteur le câble de rétroéclairage de clavier (la disponibilité de cet équipement peut dépendre de la région).
- 4. Déposez les treize vis de fixation du clavier sur le repose-mains.
- 5. Déposez le protecteur de clavier.

**AVIS :** Les capuchons des touches du clavier sont fragiles, facilement délogées et leur remise en place exige beaucoup de temps. Faites plus particulièrement attention au cours de la dépose et de la manipulation du clavier.

6. Soulevez le clavier pour le sortir du repose-mains.

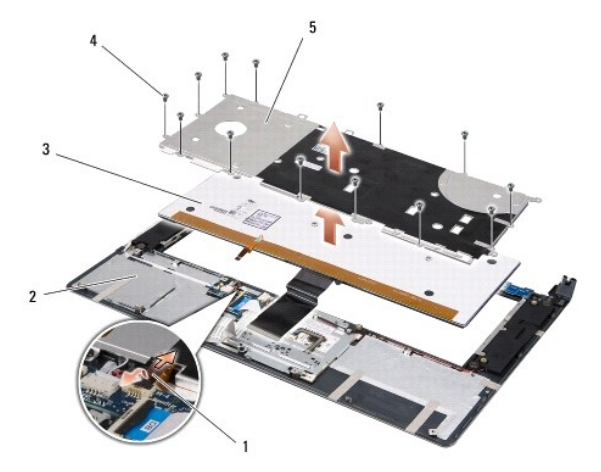

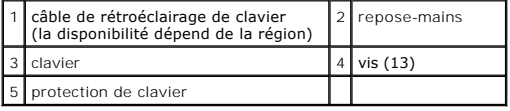

# <span id="page-29-2"></span>**Repose du clavier**

1. Alignez le clavier et sa protection sur les trous de vis du repose-mains.

- 2. Rebranchez sur le connecteur le câble de rétroéclairage du clavier (la disponibilité dépend de la région).
- 3. Reposez les treize vis de fixation du clavier sur le repose-mains.
- AVIS : Les capuchons des touches du clavier sont fragiles, facilement délogées et leur remise en place exige beaucoup de temps. Faites plus<br>particulièrement attention au cours de la dépose et de la manipulation du clavier.
- 4. Reposez le repose-mains (voir [Repose du repose-mains\)](file:///C:/data/systems/sxl16/fr/sm/palmrest.htm#wp1050987).

## <span id="page-31-0"></span> **Mémoire**

**Dell™ Studio XPS™ 1640 Guide de maintenance** 

- [Dépose des modules de mémoire](#page-31-1)
- Repose du ou des modules de mén

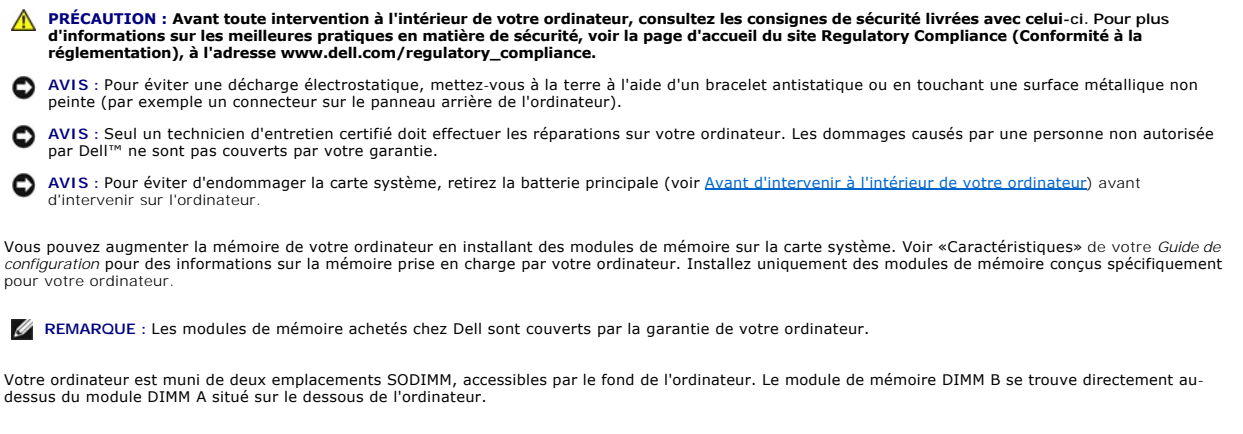

**AVIS** : Si vous devez installer des modules de mémoire dans deux connecteurs, installez un module de mémoire dans le connecteur DIMM A avant d'en<br>installer un dans le connecteur DIMM B.

# <span id="page-31-1"></span>**Dépose des modules de mémoire**

- 1. Suivez les instructions de la section Avant de commencer
- 2. Déposez le cache de fond (voir [Dépose du cache de fond](file:///C:/data/systems/sxl16/fr/sm/basecvr.htm#wp1223484)).

AVIS : Pour éviter d'endommager le connecteur du module de mémoire, n'utilisez pas d'outil pour écarter les clips de fixation du module de mémoire.

- 3. Du bout des doigts, écartez avec précaution les clips de fixation situées à chaque extrémité du connecteur du module de mémoire jusqu'à ce que le module sorte.
- 4. Déposez le module du connecteur.

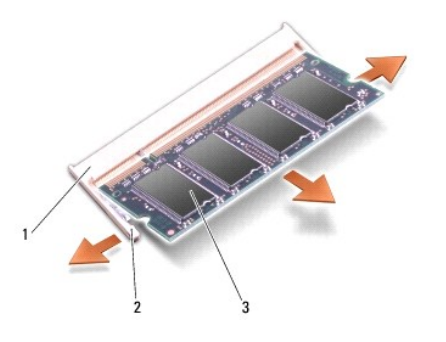

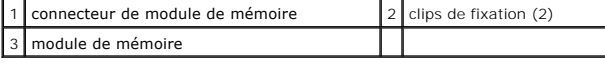

# <span id="page-31-2"></span>**Repose du ou des modules de mémoire**

- 1. Alignez l'encoche du connecteur au bord du module avec la languette dans le logement du connecteur.
- 2. Faites glisser fermement le module dans son logement à 45 degrés, puis appuyez dessus jusqu'à ce qu'il s'enclenche avec un déclic. S'il ne s'enclenche pas, retirez le module et réinstallez-le.

**REMARQUE :** Si le module de mémoire n'est pas installé correctement, l'ordinateur ne démarre pas.

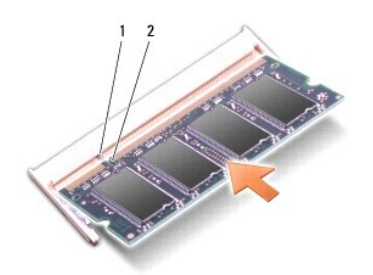

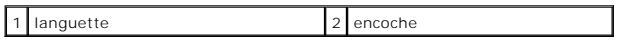

**AVIS : Si vous n'arrivez pas à fermer le cache, retirez le module et réinstallez-**le. Ne forcez pas la fermeture du cache, car vous risqueriez<br>d'endommager l'ordinateur.

- 3. Reposez le cache de fond (voir [Repose du cache de fond\)](file:///C:/data/systems/sxl16/fr/sm/basecvr.htm#wp1217063).
- 4. Insérez la batterie dans sa baie ou connectez l'adaptateur de CA à l'ordinateur et à une prise secteur.
- 5. Allumez l'ordinateur.

Au démarrage, l'ordinateur détecte la mémoire supplémentaire et met automatiquement à jour les informations de configuration du système.

Pour vérifier la quantité de mémoire installée, cliquez sur **Démarrer <sup>€</sup>** → Aide et support→ Informations sur le système Dell.

## <span id="page-33-0"></span> **Carte Mini PCI sans fil Dell™ Studio XPS™ 1640 Guide de maintenance**

[Dépose de la carte Mini PCI](#page-33-1) 

Repose de la carte Mini PCI

Si vous avez commandé une carte Mini PCI avec votre ordinateur, la carte est déjà installée. Votre ordinateur a trois logements de carte Mini PCI : l deux logements de carte Mini PCI pleine hauteur l un logement de carte Mini PCI demi-hauteur Les types de carte Mini PCI suivants sont pris en charge : l Réseau local sans fil (WLAN) — Carte Mini PCI demi-hauteur l Haut débit mobile ou réseau étendu sans fil (WWAN) — Carte Mini PCI pleine hauteur 1 Réseau personnel sans fil (WPAN) ou carte interne Bluetooth avec technologie sans fil Bluetooth<sup>®</sup> — Carte Mini PCI pleine hauteur **PRÉCAUTION : Avant toute intervention à l'intérieur de votre ordinateur, consultez les consignes de sécurité livrées avec celui-ci. Pour plus**  d'informations sur les meilleures pratiques en matière de sécurité, voir la page d'accueil du site Regulatory Compliance (Conformité à la<br>réglementation), à l'adresse www.dell.com/regulatory\_compliance. AVIS : Pour éviter une décharge électrostatique, mettez-vous à la terre à l'aide d'un bracelet antistatique ou en touchant régulièrement une surface métallique non peinte de l'ordinateur (par exemple le panneau arrière). AVIS : Seul un technicien d'entretien certifié doit effectuer les réparations sur votre ordinateur. Les dommages causés par une personne non autorisée<br>par Dell™ ne sont pas couverts par votre garantie. **AVIS** : Pour éviter d'endommager la carte système, retirez la batterie principale (voir <u>Avant d'intervenir à l'intérieur de votre ordinateur</u>) avant<br>d'intervenir sur l'ordinateur. **REMARQUE :** Dell ne garantit ni la compatibilité ni la prise en charge des cartes Mini PCI provenant d'autres sources. **REMARQUE :** Votre ordinateur peut recevoir simultanément deux cartes Mini PCI pleine hauteur ou une carte Mini PCI demi-hauteur. **REMARQUE :** Le logement de réseau local sans fil reçoit une carte Mini PCI demi-hauteur. **REMARQUE :** Selon la configuration de votre système lors de l'achat, certains logements de mini carte peuvent être vides.

# <span id="page-33-1"></span>**Dépose de la carte Mini PCI**

- 1. Suivez les instructions de la section Avant de commence
- 2. Déposez le cache de fond (voir [Dépose du cache de fond](file:///C:/data/systems/sxl16/fr/sm/basecvr.htm#wp1223484))
- 3. Débranchez les câbles de l'antenne de la carte Mini PCI.

**REMARQUE :** Si vous êtes en train de retirer une carte Mini PCI WPAN, déconnectez le câble d'antenne bleu de la carte Mini PCI.

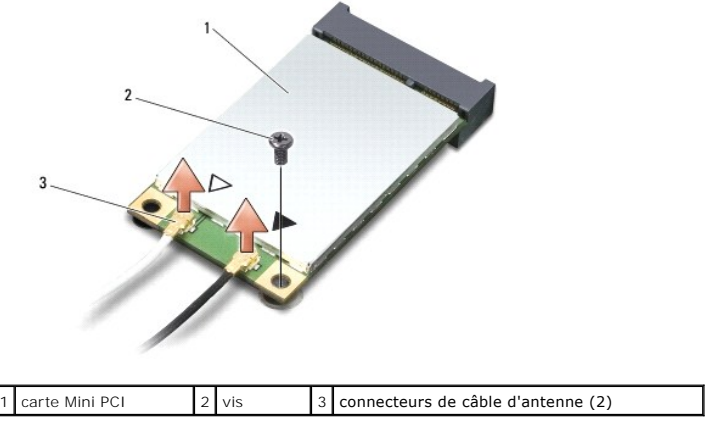

4. Retirez la vis qui fixe la carte Mini PCi à la carte système.

<span id="page-34-1"></span>5. Soulevez la carte Mini PCI pour la sortir du connecteur de la carte système.

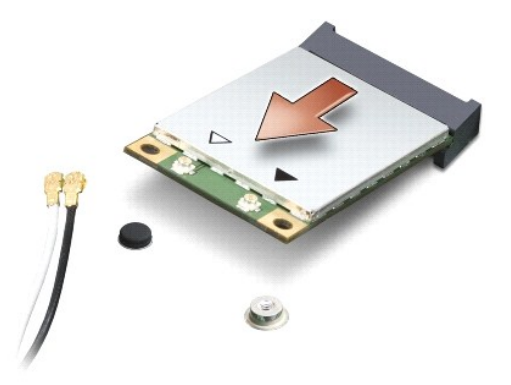

**AVIS** : Lorsque la carte Mini PCI n'est pas dans l'ordinateur, conservez-la dans son emballage protecteur antistatique. Pour en savoir plus, voir<br>«Protection contre les décharges électrostatiques» des consignes de sécurit

# <span id="page-34-0"></span>**Repose de la carte Mini PCI**

1. Sortez la nouvelle carte Mini PCI de son emballage.

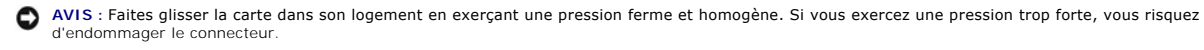

- 2. Insérez le connecteur de carte Mini PCI à 45 degrés dans le connecteur de carte système approprié. Par exemple, le connecteur de carte réseau sans fil est étiqueté **WLAN**, etc.
- 3. Appuyez de l'autre côté de la carte Mini PCI pour l'engager dans le logement sur la carte système.
- 4. Reposez la vis qui fixe la carte Mini PCI à la carte système.
- 5. Branchez les câbles d'antenne appropriés sur la carte Mini PCI en cours d'installation. Le tableau suivant indique les couleurs correspondant à la carte Mini PCI prise en charge par votre ordinateur.

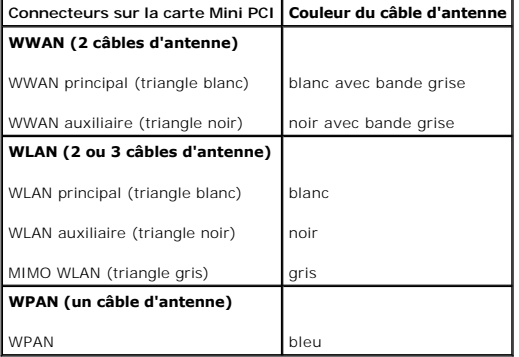

- 6. Fixez les câbles d'antenne non utilisés dans le manchon de protection en mylar.
- 7. Reposez le cache de fond (voir [Repose du cache de fond\)](file:///C:/data/systems/sxl16/fr/sm/basecvr.htm#wp1217063).
- 8. Faites glisser la batterie dans la baie jusqu'au verrouillage.
- 9. Installez les pilotes et utilitaires de votre ordinateur selon les besoins. Pour en savoir plus, voir le *Guide technologique Dell*.

**REMARQUE** : Si vous installez une carte de communication provenant d'une source autre que Dell, vous devez installer les pilotes et utilitaires<br>appropriés. Pour obtenir des informations plus générales sur les pilotes, voi

## <span id="page-36-0"></span> **Lecteur optique Dell™ Studio XPS™ 1640 Guide de maintenance**

- [Dépose du lecteur optique](#page-36-1)
- **Repose du lecteur optique**

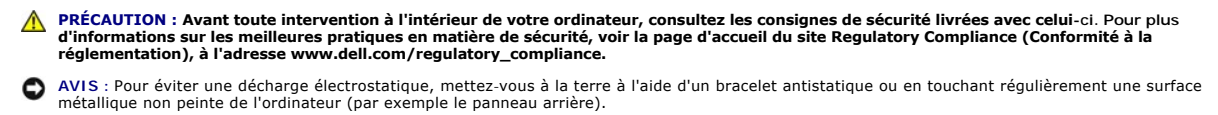

- AVIS : Seul un technicien d'entretien certifié doit effectuer les réparations sur votre ordinateur. Les dommages causés par une personne non autorisée<br>par Dell™ ne sont pas couverts par votre garantie.
- **AVIS** : Pour éviter d'endommager la carte système, retirez la batterie principale (voir <u>Avant d'intervenir à l'intérieur de votre ordinateur</u>) avant<br>d'intervenir sur l'ordinateur.

# <span id="page-36-1"></span>**Dépose du lecteur optique**

- 1. Suivez les instructions de la section Avant de commencer
- 2. Déposez le repose-mains (voir [Dépose du repose](file:///C:/data/systems/sxl16/fr/sm/palmrest.htm#wp1044787)-mains).
- 3. Retournez l'ordinateur et retirez la vis qui fixe le lecteur optique à la base de l'ordinateur.

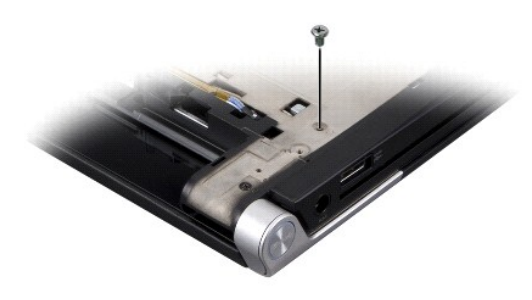

- 4. Remettez l'ordinateur à l'endroit et déposez les trois vis de fixation du lecteur optique sur la carte système.
- 5. Soulevez le lecteur optique pour le sortir de l'ordinateur.

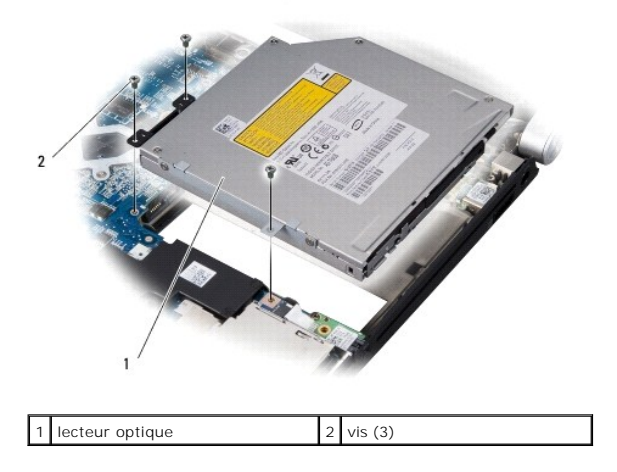

6. Séparez la carte intercalaire du lecteur optique.

<span id="page-37-0"></span>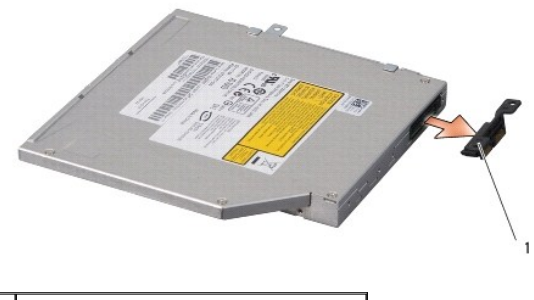

# 1 carte intercalaire

# <span id="page-37-1"></span>**Repose du lecteur optique**

- 1. Fixez la carte intercalaire sur le lecteur optique.
- 2. Mettez le lecteur optique en place dans la base de l'ordinateur.
- 3. Reposez les trois vis de fixation du lecteur optique sur la carte système.
- 4. Retournez l'ordinateur et reposez la vis qui fixe le lecteur optique à la base de l'ordinateur.
- 5. Reposez le repose-mains (voir [Repose du repose-mains\)](file:///C:/data/systems/sxl16/fr/sm/palmrest.htm#wp1050987).

## <span id="page-38-0"></span> **Repose-mains**

**Dell™ Studio XPS™ 1640 Guide de maintenance** 

- [Dépose du repose](#page-38-1)-mains
- Repose du repose-mains

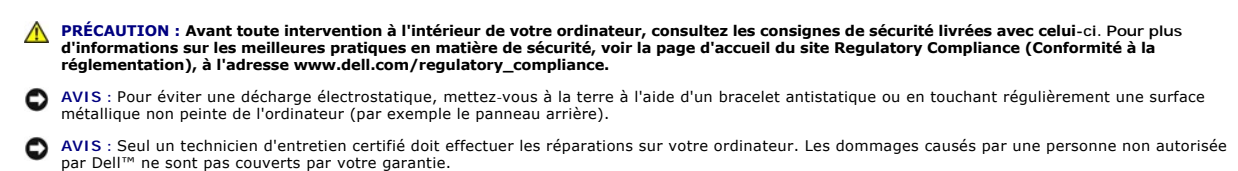

**AVIS** : Pour éviter d'endommager la carte système, retirez la batterie principale (voir <u>Avant d'intervenir à l'intérieur de votre ordinateur</u>) avant<br>d'intervenir sur l'ordinateur.

# <span id="page-38-1"></span>**Dépose du repose-mains**

- 1. Suivez les instructions de la section [Avant de commencer.](file:///C:/data/systems/sxl16/fr/sm/before.htm#wp1435071)
- 2. Déposez le cache de fond (voir [Dépose du cache de fond](file:///C:/data/systems/sxl16/fr/sm/basecvr.htm#wp1223484)).
- 3. Déposez les capots arrière (voir [Dépose des capots arrière](file:///C:/data/systems/sxl16/fr/sm/rearcap.htm#wp1223484)).
- 4. Déposez les quatorze vis de la base de l'ordinateur.

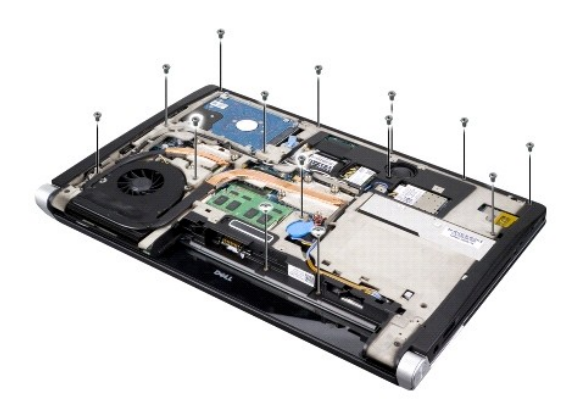

5. Retourner l'ordinateur et retirez les deux vis en haut du repose-mains.

**AVIS :** Soyez prudent lorsque vous séparez le repose-mains de la base de l'ordinateur pour éviter d'endommager le repose-mains.

- 6. Soulevez les deux languettes du repose-mains près de l'écran.
- 7. En commençant par la partie arrière centrale du repose-mains, soulevez doucement le repose-mains avec les doigts pour le dégager de la base de l'ordinateur, en soulevant l'intérieur tout en tirant sur l'extérieur.
- 8. Débranchez le câble du clavier et celui de la tablette tactile de leurs connecteurs sur la carte système.
- 9. Soulevez le repose-mains pour le dégager de la base de l'ordinateur.

<span id="page-39-0"></span>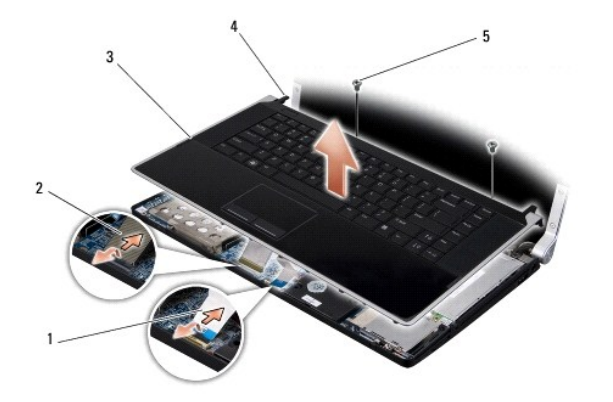

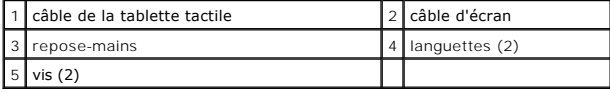

# <span id="page-39-1"></span>**Repose du repose-mains**

- 1. Alignez les languettes et le repose-mains avec la base de l'ordinateur puis encliquetez doucement le repose-mains en position.
- 2. Rebranchez le câble de clavier et le câble de la tablette tactile sur les connecteurs correspondants de la carte système.
- 3. Reposez les deux vis situées sur la partie supérieure du repose-mains.
- 4. Retournez l'ordinateur et revissez les quatorze vis sur la base de l'ordinateur.
- 5. Reposez les capots arrière (voir [Repose des capots arrière](file:///C:/data/systems/sxl16/fr/sm/rearcap.htm#wp1217063)).
- 6. Reposez le cache de fond (voir [Repose du cache de fond\)](file:///C:/data/systems/sxl16/fr/sm/basecvr.htm#wp1217063).
- 7. Réinstallez les cartes ExpressCard dans leur logement, le cas échéant.
- 8. Faites glisser la batterie dans la baie jusqu'au verrouillage.

## <span id="page-40-0"></span> **Capots arrière**

**Dell™ Studio XPS™ 1640 Guide de maintenance** 

#### [Dépose des capots arrière](#page-40-1)

**Repose des capots arrière** 

**PRÉCAUTION : Avant toute intervention à l'intérieur de votre ordinateur, consultez les consignes de sécurité livrées avec celui-ci. Pour plus**  d'informations sur les meilleures pratiques en matière de sécurité, voir la page d'accueil du site Regulatory Compliance (Conformité à la<br>réglementation), à l'adresse www.dell.com/regulatory\_compliance.

PRECAUTION : Avant d'effectuer ces procédures, éteignez l'ordinateur, débranchez l'adaptateur de CA de la prise secteur et de l'ordinateur,<br>débranchez le modem de la prise murale et de l'ordinateur, et retirez les câbles e

- AVIS : Pour éviter une décharge électrostatique, mettez-vous à la terre à l'aide d'un bracelet antistatique ou en touchant une surface métallique non<br>peinte (par exemple un connecteur sur le panneau arrière de l'ordinateur
- AVIS : Seul un technicien d'entretien certifié doit effectuer les réparations sur votre ordinateur. Les dommages causés par une personne non autorisée<br>par Dell™ ne sont pas couverts par votre garantie.

**AVIS** : Pour éviter d'endommager la carte système, retirez la batterie principale (voir <u>Avant d'intervenir à l'intérieur de votre ordinateur</u>) avant<br>d'intervenir sur l'ordinateur.

# <span id="page-40-1"></span>**Dépose des capots arrière**

- 1. Suivez les instructions de la section [Avant de commencer.](file:///C:/data/systems/sxl16/fr/sm/before.htm#wp1435071)
- 2. Déposez le cache de fond (voir [Dépose du cache de fond](file:///C:/data/systems/sxl16/fr/sm/basecvr.htm#wp1223484)).
- 3. Poussez les capots arrière sur le côté puis tirez-les vers l'extérieur comme indiqué sur la figure.

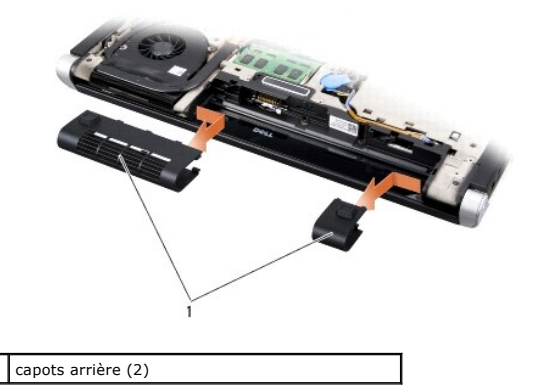

# <span id="page-40-2"></span>**Repose des capots arrière**

- 1. Alignez les crochets sur les capots arrière avec les charnières et encliquetez-les en position.
- 2. Reposez le cache de fond (voir [Repose du cache de fond\)](file:///C:/data/systems/sxl16/fr/sm/basecvr.htm#wp1217063).
- 3. Faites glisser la batterie dans la baie jusqu'au verrouillage.

# <span id="page-41-0"></span> **Haut-parleurs**

**Dell™ Studio XPS™ 1640 Guide de maintenance** 

- [Dépose des haut](#page-41-1)-parleurs
- Repose des haut-parleurs

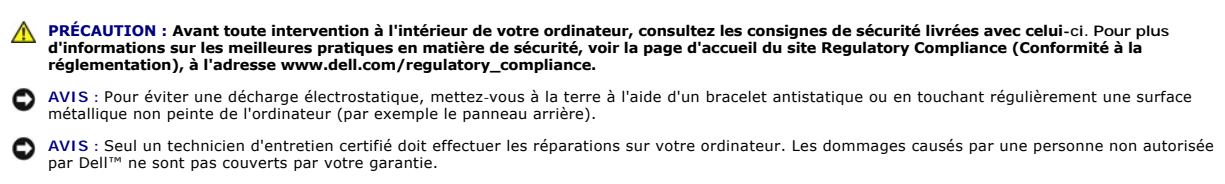

O **AVIS** : Pour éviter d'endommager la carte système, retirez la batterie principale (voir <u>Avant d'intervenir à l'intérieur de votre ordinateur</u>) avant<br>d'intervenir sur l'ordinateur.

# <span id="page-41-1"></span>**Dépose des haut-parleurs**

- 1. Suivez les instructions de la section Avant de commencer
- 2. Déposez le repose-mains (voir *[Dépose du repose](file:///C:/data/systems/sxl16/fr/sm/palmrest.htm#wp1044787)-mains*)
- 3. Déposez le clavier (voir [Dépose du clavier](file:///C:/data/systems/sxl16/fr/sm/keyboard.htm#wp1179911)).
- 4. Déposez les quatre vis de haut-parleurs (deux sur chaque haut-parleur) à l'arrière du repose-mains.

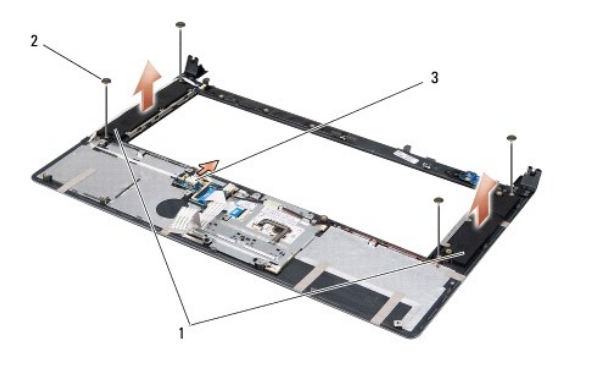

 $\begin{vmatrix} 1 \end{vmatrix}$  haut-parleurs (2)  $\begin{vmatrix} 2 \end{vmatrix}$  vis (4)  $\begin{vmatrix} 3 \end{vmatrix}$  connecteur du câble des haut-parleurs

- 5. Débranchez le câble des haut-parleurs du connecteur de la carte système.
- 6. Notez le cheminement du câble des haut-parleurs.
- 7. Déposez les haut-parleurs et les câbles.

# <span id="page-41-2"></span>**Repose des haut-parleurs**

- 1. Reposez les haut-parleurs et les câbles.
- 2. Faites passer le câble des haut-parleurs dans la goulotte et branchez-le sur le connecteur de la carte système.
- 3. Revissez les quatre vis de haut-parleurs (deux sur chaque haut-parleur) qui fixent les haut-parleurs à l'arrière du repose-mains.
- 4. Reposez le clavier (voir [Repose du clavier\)](file:///C:/data/systems/sxl16/fr/sm/keyboard.htm#wp1179994).
- 5. Reposez le repose-mains (voir [Repose du repose-mains\)](file:///C:/data/systems/sxl16/fr/sm/palmrest.htm#wp1050987).

## <span id="page-43-0"></span> **Caisson d'extrêmes graves Dell™ Studio XPS™ 1640 Guide de maintenance**

- 
- [Dépose du caisson d'extrêmes graves](#page-43-1)
- **e** Repose du caisson d'extrêmes graves
- **PRÉCAUTION : Avant toute intervention à l'intérieur de votre ordinateur, consultez les consignes de sécurité livrées avec celui-ci. Pour plus**  d'informations sur les meilleures pratiques en matière de sécurité, voir la page d'accueil du site Regulatory Compliance (Conformité à la<br>réglementation), à l'adresse www.dell.com/regulatory\_compliance.
- **AVIS :** Pour éviter une décharge électrostatique, mettez-vous à la terre à l'aide d'un bracelet antistatique ou en touchant régulièrement une surface métallique non peinte de l'ordinateur (par exemple le panneau arrière).
- AVIS : Seul un technicien d'entretien certifié doit effectuer les réparations sur votre ordinateur. Les dommages causés par une personne non autorisée<br>par Dell™ ne sont pas couverts par votre garantie.
- **AVIS** : Pour éviter d'endommager la carte système, retirez la batterie principale (voir <u>Avant d'intervenir à l'intérieur de votre ordinateur</u>) avant<br>d'intervenir sur l'ordinateur.

## <span id="page-43-1"></span>**Dépose du caisson d'extrêmes graves**

- 1. Suivez les instructions de la section Avant de commencer
- 2. Déposez le repose-mains (voir [Dépose du repose](file:///C:/data/systems/sxl16/fr/sm/palmrest.htm#wp1044787)-mains).
- 3. Débranchez le câble du caisson d'extrêmes graves du connecteur de la carte système.
- 4. Soulevez le caisson d'extrêmes graves pour le retirer de la base de l'ordinateur.

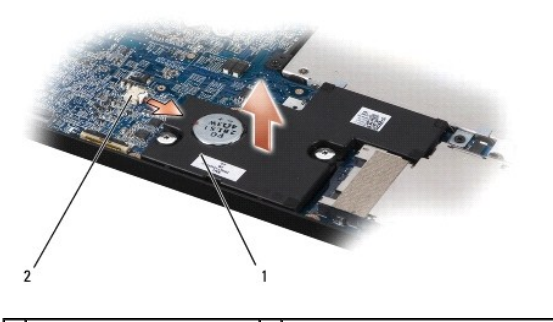

1 caisson d'extrêmes graves 2 connecteur du câble de caisson d'extrêmes graves

# <span id="page-43-2"></span>**Repose du caisson d'extrêmes graves**

- 1. Posez le caisson d'extrêmes graves sur la base de l'ordinateur.
- 2. Connectez le câble du caisson d'extrêmes graves au connecteur de la carte système.

**AVIS :** Avant d'allumer l'ordinateur, reposez toutes les vis et assurez-vous de ne laisser aucune vis non fixée à l'intérieur de l'ordinateur. Vous risqueriez d'endommager l'ordinateur.

3. Reposez le repose-mains (voir [Repose du repose-mains\)](file:///C:/data/systems/sxl16/fr/sm/palmrest.htm#wp1050987).

## <span id="page-44-0"></span> **Carte système**

**Dell™ Studio XPS™ 1640 Guide de maintenance** 

- [Dépose de la carte système](#page-44-1)
- Repose de la carte système

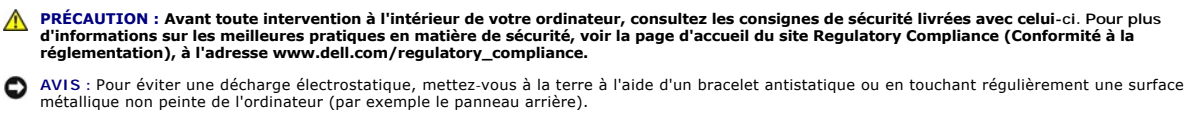

AVIS : Seul un technicien d'entretien certifié doit effectuer les réparations sur votre ordinateur. Les dommages causés par une personne non autorisée<br>par Dell™ ne sont pas couverts par votre garantie.

**AVIS** : Pour éviter d'endommager la carte système, retirez la batterie principale (voir <u>Avant d'intervenir à l'intérieur de votre ordinateur</u>) avant<br>d'intervenir sur l'ordinateur.

La puce de BIOS sur la carte système contient le numéro de service, aussi visible sur une étiquette à code barre sur le fond de l'ordinateur. Le kit de remplacement de la carte système inclut un CD où figure un utilitaire de transfert du numéro de service vers la carte système de rechange.

**AVIS :** Saisissez les composants et les cartes par leurs bords, et évitez de toucher les broches et les contacts.

# <span id="page-44-1"></span>**Dépose de la carte système**

- 1. Suivez les instructions de la section [Avant de commencer.](file:///C:/data/systems/sxl16/fr/sm/before.htm#wp1435071)
- 2. Déposez le cache de fond (voir [Dépose du cache de fond](file:///C:/data/systems/sxl16/fr/sm/basecvr.htm#wp1223484)).
- 3. Déposez les capots arrière (voir [Dépose des capots arrière](file:///C:/data/systems/sxl16/fr/sm/rearcap.htm#wp1223484)).
- 4. Déposez le disque dur (voir [Dépose du disque dur](file:///C:/data/systems/sxl16/fr/sm/hdd.htm#wp1179926)).
- 5. Déposez le ou les modules de mémoire (voir *Dépose des modules de mémoire*)
- 6. Déposez le dissipateur de chaleur du processeur (voir [Dépose du dissipateur de chaleur du processeur](file:///C:/data/systems/sxl16/fr/sm/cpucool.htm#wp1119269)).
- 7. Déposez le ventilateur (voir [Dépose du ventilateur](file:///C:/data/systems/sxl16/fr/sm/fan.htm#wp1119269)).
- 8. Déposez la pile bouton (voir [Dépose de la pile bouton](file:///C:/data/systems/sxl16/fr/sm/coinbatt.htm#wp1184610)).
- 9. Déposez les cartes Mini PCI le cas échéant (voir [Dépose de la carte Mini PCI](file:///C:/data/systems/sxl16/fr/sm/minicard.htm#wp1181758)).
- 10. Déposez le repose-mains (voir [Dépose du repose](file:///C:/data/systems/sxl16/fr/sm/palmrest.htm#wp1044787)-mains).
- 11. Déposez le lecteur optique (voir [Dépose du lecteur optique](file:///C:/data/systems/sxl16/fr/sm/optical.htm#wp1044846)).
- 12. Déposez le module IEEE 1394 (voir [Dépose du module IEEE 1394](file:///C:/data/systems/sxl16/fr/sm/1394modu.htm#wp1022779)).
- 13. Déposez le caisson d'extrêmes graves (voir [Dépose du caisson d'extrêmes graves](file:///C:/data/systems/sxl16/fr/sm/subwoofe.htm#wp1022779)).
- 14. Déposez la carte audio (voir [Dépose de la carte audio](file:///C:/data/systems/sxl16/fr/sm/audioboa.htm#wp1032066)).
- 15. Débranchez le câble de témoin d'alimentation/batterie droit, le câble de témoin d'alimentation/batterie gauche, le câble d'écran et le câble de caméra des connecteurs de la carte système (voir Dépose de l'
- 16. Déposez les trois vis qui fixent la carte système à la base de l'ordinateur.
- 17. Débranchez le câble du connecteur eSATA, le câble du connecteur d'adaptateur de CA et le câble de la carte tuner TV des connecteurs correspondants sur la carte système.
- 18. Soulevez la carte système en diagonale pour la pousser vers le côté de l'ordinateur et la sortir de la base de l'ordinateur.

<span id="page-45-0"></span>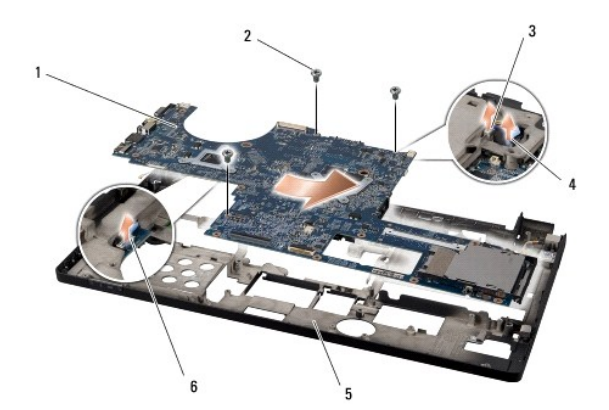

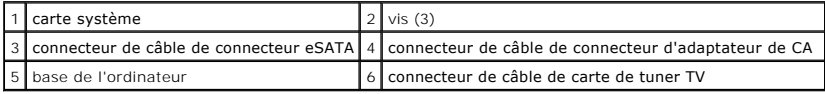

# <span id="page-45-1"></span>**Repose de la carte système**

- 1. Reposez la carte système dans la base de l'ordinateur.
- 2. Branchez le câble du connecteur eSATA, le câble du connecteur d'adaptateur de CA et le câble de la carte tuner TV sur les connecteurs correspondants sur la carte système.
- 3. Reposez les trois vis qui fixent la carte système à la base de l'ordinateur.
- 4. Faites passer le câble de témoin d'alimentation/batterie droit, le câble de témoin d'alimentation/batterie gauche, le câble d'écran et le câble de caméra<br>dans les goulottes guides et branchez-l**es sur les connecteurs co**
- 5. Reposez la carte audio (voir [Repose de la carte audio\)](file:///C:/data/systems/sxl16/fr/sm/audioboa.htm#wp1027497).
- 6. Reposez le caisson d'extrêmes graves (voir [Repose du caisson d'extrêmes graves](file:///C:/data/systems/sxl16/fr/sm/subwoofe.htm#wp1008952)).
- 7. Reposez le module IEEE 1394 (voir [Repose du module IEEE 1394](file:///C:/data/systems/sxl16/fr/sm/1394modu.htm#wp1031795)).
- 8. Reposez le lecteur optique (voir [Repose du lecteur optique\)](file:///C:/data/systems/sxl16/fr/sm/optical.htm#wp1044788).
- 9. Reposez le repose-mains (voir [Repose du repose-mains\)](file:///C:/data/systems/sxl16/fr/sm/palmrest.htm#wp1050987).
- 10. Reposez les cartes Mini PCI le cas échéant (voir [Repose de la carte Mini PCI](file:///C:/data/systems/sxl16/fr/sm/minicard.htm#wp1181828)).
- 11. Reposez la pile bouton (voir [Repose de la pile bouton\)](file:///C:/data/systems/sxl16/fr/sm/coinbatt.htm#wp1180214).
- 12. Reposez le ventilateur (voir [Repose du ventilateur](file:///C:/data/systems/sxl16/fr/sm/fan.htm#wp1122720)).
- 13. Retirez la pellicule de protection des tampons thermiques neufs du kit pour les fixer sur les parties du dissipateur de chaleur du processeur qui recouvrent le processeur principal et le processeur graphique.

REMARQUE : En cas de remplacement du processeur, du ventilateur ou de la carte système, utilisez les tampons thermiques fournis dans le kit<br>sur le dissipateur de chaleur du processeur pour obtenir une conduction thermique

- 14. Reposez le dissipateur de chaleur du processeur (voir [Repose du dissipateur de chaleur du processeur](file:///C:/data/systems/sxl16/fr/sm/cpucool.htm#wp1122720)).
- 15. Reposez le ou les modules de mémoire (voir [Repose du ou des modules de mémoire](file:///C:/data/systems/sxl16/fr/sm/memory.htm#wp1180290)).
- 16. Reposez le disque dur (voir [Repose du disque dur](file:///C:/data/systems/sxl16/fr/sm/hdd.htm#wp1185560)).
- 17. Reposez les capots arrière (voir [Repose des capots arrière](file:///C:/data/systems/sxl16/fr/sm/rearcap.htm#wp1217063)).
- 18. Reposez le cache de fond (voir [Repose du cache de fond\)](file:///C:/data/systems/sxl16/fr/sm/basecvr.htm#wp1217063).

AVIS : Avant d'allumer l'ordinateur, reposez toutes les vis et assurez-vous de ne laisser aucune vis non fixée à l'intérieur de l'ordinateur. Vous risqueriez d'endommager l'ordinateur.

## 19. Allumez l'ordinateur.

**REMARQUE :** Après la repose de carte système, entrez le numéro de service de l'ordinateur dans le BIOS de la nouvelle carte système.

20. Insérez le CD de mise à niveau du BIOS livré avec la carte système de rechange dans le lecteur approprié. Suivez les instructions à écran.

**Dell™ Studio XPS™ 1640 Guide de maintenance** 

**REMARQUE :** Une REMARQUE fournit des informations importantes qui vous aident à mieux utiliser votre ordinateur.

**AVIS :** Un AVIS vous avertit d'un risque de dommage matériel ou de perte de données et vous indique comment éviter le problème.

**A** PRÉCAUTION : Une PRÉCAUTION vous avertit d'un risque d'endommagement du matériel, de blessure corporelle ou de mort.

# **Les informations de ce document sont sujettes à modification sans préavis. © 2008 Dell Inc. Tous droits réservés.**

La reproduction de ce document de quelque manière que ce soit sans l'autorisation écrite de Dell Inc. est strictement interdite.

Marques utilisées dans ce document : *Dell, XPS* et le logo *DELL* sont des marques de Dell Inc. ; *Bluetooth* est une marque déposée appartenant à Bluetooth SIG, Inc. et utilisée par<br>Dell sous licence. *Microsoft, Windows* 

Les autres marques et noms de produits pouvant être utilisés dans ce document sonnes omme appartenant à leurs propriétaires respectifs. Dell Inc. rejette tout intérêt<br>dans l'utilisation des marques déposées et des noms de

Décembre 2008 Rév. A00

## <span id="page-48-0"></span> **Carte tuner TV (en option) Dell™ Studio XPS™ 1640 Guide de maintenance**

- [Dépose de la carte tuner TV](#page-48-1)
- [Repose de la carte tuner TV](#page-48-2)

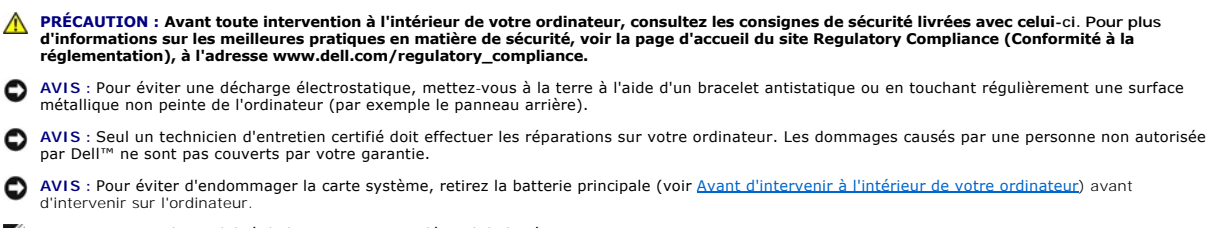

*A* REMARQUE : La disponibilité de la carte tuner TV dépend de la région.

# <span id="page-48-1"></span>**Dépose de la carte tuner TV**

- 1. Suivez les instructions de la section Avant de commencer
- 2. Déposez le repose-mains (voir [Dépose du repose](file:///C:/data/systems/sxl16/fr/sm/palmrest.htm#wp1044787)-mains).
- 3. Déposez la vis de fixation de la carte tuner TV.
- 4. Notez le trajet avant de débrancher le câble de la carte tuner TV des connecteurs sur la carte et sur la carte système.
- 5. Soulevez la carte tuner TV et le câble pour les dégager de la base de l'ordinateur.

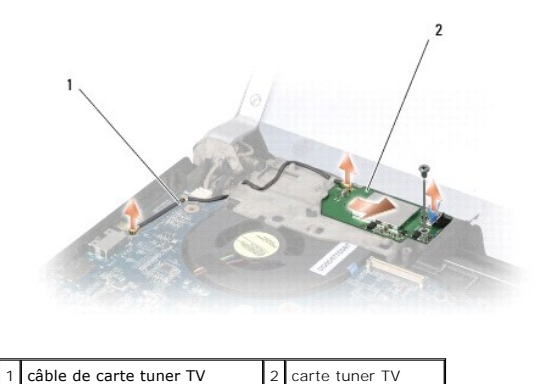

## <span id="page-48-2"></span>**Repose de la carte tuner TV**

- 1. Mettez en place la carte tuner TV dans la base de l'ordinateur.
- 2. Reposez la vis de fixation de la carte tuner TV.
- 3. Faites passer le câble de la carte tuner TV dans la goulotte et branchez-le sur les connecteurs de la carte et de la carte système.
- 4. Reposez le repose-mains (voir [Repose du repose-mains\)](file:///C:/data/systems/sxl16/fr/sm/palmrest.htm#wp1050987).

AVIS : Avant d'allumer l'ordinateur, reposez toutes les vis et assurez-vous de ne laisser aucune vis non fixée à l'intérieur de l'ordinateur. Vous risqueriez d'endommager l'ordinateur.